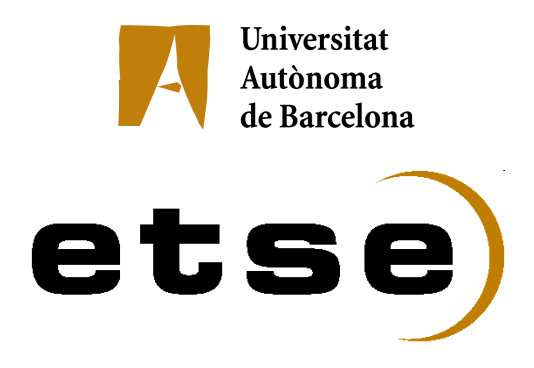

**Desenvolupament d'una plataforma web per a integrar serveis de neuroimatge al PIC (Port d'Informació Científica)**

> Memòria del Projecte Fi de Carrera d'Enginyeria en Informàtica realitzat per *Jordi Delgado Mengual* i dirigit per *Diego Javier Mostaccio Mancini* Bellaterra, 19 de Juny de 2009

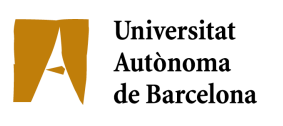

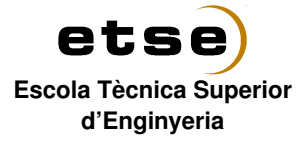

El sotasignat, *Diego Javier Mostaccio Mancini* professor de l'Escola Tècnica Superior d'Enginyeria de la UAB,

## **CERTIFICA**:

Que el treball a què correspon aquesta memòria ha estat realitzat sota la seva direcció per en  *Jordi Delgado Mengual.*

I per tal que consti firma la present.

Signat: *Diego Javier Mostaccio Mancini*

Bellaterra, 19 de Juny de 2009

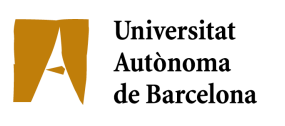

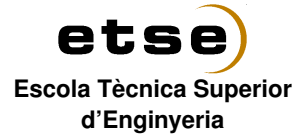

El sotasignat, *Yolanda Vives Gilabert* de l'empresa, *PIC (Port d'Informació Científica),*

## **CERTIFICA**

Que el treball a què correspon aquesta memòria ha estat realitzat en l'empresa sota la seva supervisió mitjançant conveni *PIC (Port d'Informació Científica) i DACSO (Departament d'Arquitectura de Computadors i Sistemes Operatius)* de la Universitat Autònoma de Barcelona.

Així mateix, l'empresa en té coneixement i dóna el vist-i-plau al contingut que es detalla en aquesta memòria.

Signat: *Yolanda Vives Gilabert*

Bellaterra, 19 de Juny del 2009

### *AGRAÏMENTS*

*A Xantal, l'avi Enric, als meus pares (Manel i Pepita), al meu germà, cunyada i nebot (David, Sequero i Martí) i la resta de família tant biològica com política, pel seu suport incondicional al llarg de la carrera i del PFC.*

*A Yolanda per la oportunitat que m'ha donat per realitzar el PFC al PIC.*

*Diego Mostaccio, pel seguiment i consell que m'ha donat durant tota la durada del PFC.*

*Aitor, César, Fernando, Luís, Marc R., Paco, Xisco i la resta de membres del PIC, per l'assistència tècnica, consell i companyerisme.*

*Als amics i companys de facultat Albert C., Albert H., Alex (kiwi), Alex L., Andrés, David, Domingo, Edu, Ferran, Gaizka, Javi de Muga, Javi Mena, Jordi H., Oriol M., Quim, Rafa, Ricard M., Ricard C., Toni i Xavi.*

*Finalment a Enric Martí per l'ajuda i consell en el desenvolupament de la BD del PFC.*

# **ÍNDEX**

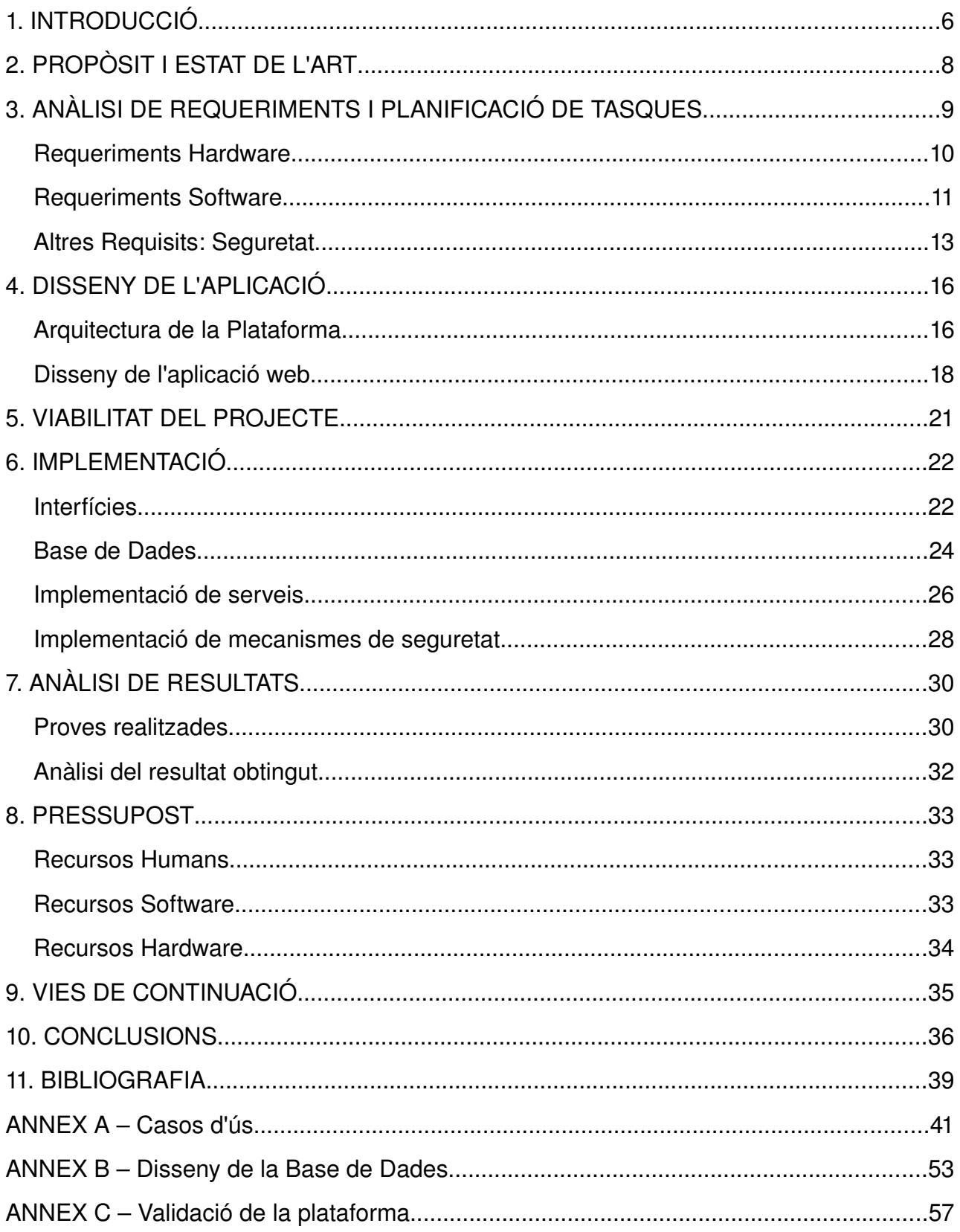

# **1. INTRODUCCIÓ**

El PIC (Port d'Informació Científica), on s'ha desenvolupat aquest projecte, és un centre innovador (ubicat al campus de la UAB), que dóna suport científic a grups que requereixen recursos de computació i d'emmagatzemament de grans quantitats de dades per mitjà de les tecnologies emergents conegudes com GRID.

El PIC té responsabilitats en el projecte europeu EGEE (Enabling Grids for E-sciencE) i opera el centre espanyol Tier-1 per a processament de dades del LHC (Large Hadron Collider). També participa en projectes d'altres àmbits científics com la investigació mèdica, grup dintre del que s'inscriu aquest projecte.

En quant als recursos dels que disposa, aquests són actualment d'aproximadament, 1000 CPUs, 1000 TB de disc i 1000 TB de cinta. No obstant, a partir d'aquest any s'augmentaran en una relació de 1000 CPUs + 1000 TB de disc + 1000 TB de cinta per any.

El PIC està distribuït en diferents equips de treball o departaments en els quals hi ha:

- 1. Serveis del PIC.
- 2. Infraestructura.
- 3. Projectes.

Amb la creixent generació de MRI (Magnetic Resonance Imaging), els serveis de radiologia dels hospitals necessiten contar amb plataformes d'emmagatzemament i post-processament de dades per a la reconstrucció d'imatges en 3D.

El diagnòstic precoç cada vegada és més utilitzat i necessita de noves eines que facilitin la seva aplicació i en millorin els resultats, facilitant i agilitzant el procés, per a la detecció i el tractament d'enfermetats, millorant així les condicions dels pacients, tant de salut, entorn familiar, socials, etc. Per tot això, eines de comput d'altes prestacions, que siguin de fàcil accés i ús esdevenen totalment necessàries.

Actualment el grup d'Imatges Mèdiques del PIC ja ofereix tot un seguit de serveis per a l'emmagatzemament i el processament de les imatges, però d'una manera poc automàtica i de

#### 1. INTRODUCCIÓ

vegades complicada pels usuaris finals (psicòlegs, neuròlegs i radiòlegs), els quals sovint no tenen uns amplis coneixements d'informàtica, o si més no els necessaris.

També hi ha un component important amb les restriccions de seguretat que es presenten a l'hora de realitzar alguns processos, sobretot amb aquells que han d'accedir al cluster de màquines del que disposa el PIC. Per tant, cal que els membres del departament d'Imatge Mèdica hagin d'intervenir, per a que un usuari final pugui llençar un procés al cluster, de manera segura.

Finalment destacar com a motivació d'aquest projecte que tant el grup com els serveis han anat creixent amb el pas dels anys i cal un procés de centralització de la informació i de les aplicacions, per tal de facilitar-ne l'accés i millorar la qualitat de servei a oferir.

# **2. PROPÒSIT I ESTAT DE L'ART**

Un cop presentat el context en el que s'inscriu aquest projecte, cal detallar el propòsit.

L'objectiu principal o propòsit d'aquest projecte, és el disseny d'una plataforma web que integri serveis de post-processament d'imatges i consulta a una Base de Dades d'imatges mèdiques (RM: Ressonàncies Magnètiques).

Per obtenir el proposat, cal una subdivisió en objectius més específics o fites:

- 1. Disseny de l'arquitectura de la plataforma.
- 2. Disseny de la Base de Dades.
- 3. Disseny de la plana web, com a interfície de suport.
- 4. Desenvolupament de l'àrea de Consulta a la Base de Dades.

5. Implementació de l'àrea de Post-processament d'imatges: com un servei de teleradiologia, que facilita l'accés als recursos que ofereix el PIC.

- 6. Disseny de l'àrea de Serveis: visualització i anonimització d'imatges.
- 7. Sistema de transferència de fitxers.

La plataforma a realitzar esta pensada en un entorn web on hi hagi una part pública de lliure accés on s'hi pugui mostrar la informació de les activitats del departament d'Imatge Mèdica del PIC, i una part d'ús restringit només per a usuaris registrats. Dins d'aquesta part privada s'hi han d'incloure tots els serveis de consulta de la Base de Dades, visualització de les imatges, execució de processos de tractament d'aquestes imatges, segons els perfils d'usuari i els permisos que tinguin associats.

Actualment hi ha altres laboratoris de tractament de NeuroImatges, com és el cas de LONI (Laboratory of Neuro Images) de UCLA [1], que ofereixen serveis de Base de Dades, consulta d'Atles del cervell (humà o animal) segons diferents casos d'estudi o bé el Sistema de Gestió de l'arquitectura del cervell, que serveix com a font d'informació i motor de procés per estudiar les estructures cerebrals. Per altra banda hi ha el UCNIA (UTAH Center For NeuroImaging Analysis) [2] que també ofereix serveis de visualització i post-processament de neuroimatges, i altres tecnologies aplicades al camp, basades en la EGEE (Enabling Grids for E- SciencE).

Bàsicament aquests centres estan ubicats als Estats Units i a Espanya actualment n'hi ha pocs que ofereixin aquest tipus de serveis, pel que el PIC amb aquesta iniciativa pot esdevenir un centre punter.

Un cop plantejat el propòsit del projecte i haver establert unes fites cal fer un anàlisi de la situació inicial del departament d'Imatge Mèdica, en quant a Hardware i Software disponible, per tal de veure com es pot aprofitar o redistribuir per a l'aplicació d'aquest projecte.

Des del punt de vista Hardware, els recursos dels que disposa el grup són: un disc d'emmagatzemament de les imatges anomenat *disc 027* contingut en una màquina *Sun Fire X4500 Server* que té les següents característiques: *2 dualcore AMD Opteron processors: Model 290 at 2.8Ghz 16 GB main memory 48 TB de disc on cada disc és de 465.76GB.* Els Backups es realitzen per un robot extern IBM.

Com a recursos associats al post-processament:

Per als jobs que es llencen en el post-processament es disposa d'una granja amb 115 Worker Nodes (no exclusius), de dos tipus:

*79 WN Blades / Model: BL460c Blade / Disc: SAS 146GB / Memòria RAM: 16GB CPU: Intel Xeon QuadCore 5355 @ 2.66MHz (8 cores)*

*36WN Pizzas / Model: Proliant DL140 G3 / Disc: SATA 2x(250 GB) / Memòria RAM:8 GB CPU: Xeon Dual Core 5160 @ 3MHz (4 cores)*

Per a altres tipus de post-processament es disposa de dues *Work Station DELL XPS*, una per al processament en Matlab i una altra per a post-processament amb GPUs. Així com també un ordinador portàtil *DELL Precision M6300* i un *DELL PowerEdge 400SC*.

Degut a la diversitat en quant a hardware i software associat, cal una centralització de serveis ja que els usuaris han de passar per varies màquines depenent del post-processament que volen dur a terme.

Des del punt de vista *Software*, s'utilitzen diferents tipus de programes en funció del postprocessament a realitzar. Per una banda hi ha el FreeSurfer [3], que és un software que s'utilitza

per a la reconstrucció de la superfície cortical del cervell, extracció del volum de les diferents estructures subcorticals, etc. Un altre software molt utilitzat és el SPM [4] que s'utilitza per analitzar les imatges, segmentarles, etc. i en temes relacionats amb l'espectroscopia s'utilitza el software LCModel [5].

### *Requeriments Hardware*

A partir del plantejament inicial del projecte, que es basa en una plataforma web, s'extreu la necessitat d'una màquina **Servidor**, com a centre neuràlgic per poder atendre les peticions que arribin des de la web, ja siguin accions de la pròpia web, o bé post-processament "lleuger" que es realitzi localment a la màquina.

La màquina que farà de servidor i que es posa a disposició d'aquest projecte te les següents característiques:

*CPU: Intel(R) Xeon(R) CPU 5160 @ 3.00GHz (4 cores) Memòria RAM: 8GB / Disc: 250.0 GB en RAID 2 x 1 Gb Ethernet (inicialment només se'n farà servir una).*

Per altra banda, l'emmagatzemament de les imatges necessita d'un sistema més robust, més escalable i que mantingui les dades en un mateix lloc, evitant la dispersió que suposaria mantenir les dades en discs que poden estar (o no) en les mateixes màquines, pel que des de l'equip de gestió de sistemes es proposa migrar les dades a una **Cabina FAS2020** amb les següents característiques:

Dues controladores una d'elles dedicada a les dades del grup d'Imatge Mèdica.

Dos discs de 274GB assignats equitativament entre les dues controladores, i repartides de la següent manera per cada controladora:

- 1. *Spare Disk* Entra en funcionament en cas de fallada d'un altre disc.
- 2. *Parity Disk* per guardar fraccions dels arxius i minimitzar la pèrdua en cas de fallar el disc primari.
- 3. Discs per a emmagatzemament de dades.

*Snaphots*: permet anar guardant automàticament, a més dels backups planificats. Es fan còpies cada hora, amb una retenció de 6 hores enrere, còpies diàries de dos dies enrere i d'una setmana enrere, que permeten una restauració immediata de qualsevol fitxer que s'hagi perdut, o modificat erròniament.

Finalment comentar que es manté la disponibilitat dels equips que conformen la granja per al postprocessament de les Imatges Mèdiques i les dues **Work Stations DELL XPS**. Pel que fa a les altres màquines que inicialment es feien servir per a certs post-processaments, passen a ser punts d'accés a la nova plataforma, com a *desktops* convencionals.

### *Requeriments Software*

Pel que fa als requeriments software de la nova plataforma, parteix al igual que els requeriments hardware del plantejament inicial del projecte.

La interfície comuna entre tot el software serà un portal web, desenvolupat mitjançant HTML, PHP, JavaScript i CSS [6,7], pel que cal instal∙lar a la màquina servidora apart d'un sistema operatiu lleuger (en aquest cas s'ha triat CentOS 5, amb una instal∙lació bàsica), tot el referent a l'execució i l'interpretació de PHP. Per a satisfer aquest requeriment s'ha triat el servidor APACHE 2 [8], molt extens i amb una àmplia funcionalitat, amb els mòduls corresponents a PHP [9].

Del plantejament inicial també se n'extreu que cal una **Base de Dades** de les imatges, on a més de tenir aquella metadata associada a la imatge, cal guardar-hi certa informació més per a la generació dels estudis d'investigació mèdica. Per a la implementació de la Base de Dades, s'ha triat MYSQL [10,11] per la seva bona sintonia amb APACHE i amb PHP, en quant a mòduls i funcionalitats ofertes.

Per a poder oferir **el servei de visualització d'imatges**, cal un visor que sigui fàcil d'utilitzar, que se li puguin passar les imatges com a paràmetres a l'hora d'executar-lo i obri uns formats concrets amb els que treballa el software del grup (DICOM - Digital Imaging and Communications in Medicine, NIfTI Neuroimaging Informatics Technology Initiative i ANALYZE) i que s'adapti a l'entorn web o bé que es pugui executar mitjançant algun sistema d'interfície remota.

D'alternatives comercials n'hi ha moltes, però en aquesta primera fase d'implementació de la plataforma s'ha prioritzat el software gratuït. S'han provat i analitzat concretament les tres millors alternatives [12,13]:

1. Mricro: el feia servir el grup d'Imatge Mèdica a nivell local i tot i que és el que millor s'adaptava a les necessitats de formats, *userfriendly* i gratuït, però no té suport per a sistemes Linux actuals com CentOS, Ubuntu o Fedora.

- 2. **ImageJ [14]:** s'adapta a les necessitats ja que és gratuït, es pot integrar a la web mitjançant la versió Applet o la de Java Web Start i obre els tres formats requerits, DICOM per defecte, NIfTI i ANALYZE mitjançant la instal∙lació de plugins. Però per passar les imatges per paràmetres calia fer us d'un paràmetre anomenat "url", el qual no acceptava les imatges dels formats NifTI ni ANALYZE passades per paràmetres, i les DICOM només aquelles que tinguessin tots els talls dins d'un mateix arxiu amb extensió .dcm i no en diferents arxius on cada arxiu és un tall tal i com el qrup d'Imatge Mèdica ho té emmagatzemat.
- 3. Mango (Multi-Image Analysis GUI) [15]: també s'adapta a les necessitats de la plataforma ja que obre els tres formats requerits com a paràmetres, inclús el DICOM amb un arxiu per tall. Té un ampli ventall de funcionalitats, és gratuït i fàcil d'utilitzar, pel que ha estat l'alternativa escollida ja que reuneix els requisits indispensables, tot i que per executar-lo des de la web cal utilitzar un sistema d'exportació d'escriptori remot.

Per una altra banda, per poder oferir **serveis de transmissió de fitxers tant de pujada o de baixada**, cal algun sistema integrat a la web que ho faciliti, però amb la restricció que no permeti als usuaris navegar per l'arbre de directoris de la màquina servidora i a més eviti qualsevol interacció d'escriptura. A més, caldrà diferenciar-ho en dues seccions ja que per una banda hi ha la pujada de pacients adscrits a un projecte d'estudi i per l'altre la possibilitat de pujar imatges fora dels àmbits dels projectes, o destinar certes imatges a un usuari concret.

Per resoldre aquest requisit i seguint la premisa d'utilitzar software gratuït, s'ha buscat una alternativa a un client FTP, per facilitar l'usabilitat i evitar accessos indeguts al sistema de Fitxers del Servidor, amb el que s'ha trobat JUpload i JDownload [16,17], dos Applets de Java que precisament satisfan aquestes necessitats, tot i que la gratuïtat del software esta condicionat a la finalitat de l'entorn on s'inclogui.

El software que inicialment utilitzava el grup d'Imatge Mèdica és manté, adaptant-lo a la plataforma, aplicant una redistribució, concretament amb LCMODEL que passa a executarse localment a la màquina servidor, així com tot aquell nou software que s'inclogui i que no estigui preparat per córrer a la granja, o en mode batch.

En aquest sentit, com que hi ha software que necessita d'una interacció gràfica amb l'usuari, caldrà incloure un **software per exportar l'escriptori remotament**, de l'estil VNC (Virtual Network

Computation). Després de provar diferents alternatives, s'ha triat el sistema client-servidor Nomachine NX, essent més lleuger que VNC ja que utilitza compressió d'imatge, és gratuït i les sessions iniciades són independents. Té una versió anomenada NX Web Companion que és un Applet de Java que es de fàcil configuració i integració en una pàgina web [18,19] i a més, permet carregar aplicacions sense necessitat de carregar tot l'escriptori sencer.

Per a poder executar els applets de Java, cal tenir disponible en el sistema operatiu del client, una versió de Java actualitzada.

## *Altres Requisits: Seguretat*

La implementació que es dugui a terme de la plataforma web ha de respondre a uns requisits de seguretat importants.

- 1. Primerament, cal garantir la seguretat de les dades personals, així com el sistema d'autenticació a la plataforma.
- 2. Els continguts de la web, així com la seva transmissió, han d'anar encriptats mitjançant el protocol SSL (Secure Socket Layer), pel que cal un mòdul específic de l'APACHE.
- 3. Cal evitar que a partir de la barra de navegació de l'explorador es pugui cercar per les rutes dels directoris que pengen del directori base d'APACHE (/var/www/html/) i evitar així obtenir arxius que conformen l'aplicació web (scripts bash, php, python, etc.).
- 4. La màquina ha d'estar sotmesa a una actualització constant, per evitar forats de seguretat del sistema operatiu.
- 5. El Sistema Operatiu ha de contenir el mínim nombre d'usuaris, que pugui autenticarse a la màquina, així com també evitar que el superusuari (root), pugui accedir-hi mitjançant una connexió SSH.
- 6. La màquina només ha de tenir dos ports oberts, concretament el port 80 per a les connexions via web i el port 22 per a connexions SSH, ja que la tecnologia NX fa servir aquest port per a realitzar la connexió en l'exportació de l'escriptori.

També s'ha tingut en compte que en la transferència d'arxius hi ha un espai de temps pel que els arxius romanen a la màquina servidora abans que siguin transferits a la destinació final, pel que s'ha estudiat la possibilitat d'incloure un sistema d'encriptació per a particions de disc i augmentar així les condicions de seguretat de les dades, tal i com ho fa, per exemple, el software *CryptoFS*.

Finalment s'ha desestimat pel fet que el propietari dels fitxers que es transfereixen seria APACHE, ja que es fa a través de la web, i el propi propietari cal que tingui accés en clar a les dades per poder transferirles, pel que en el cas que s'ataqués la màquina mitjançant l'usuari "apache", l'encriptació no serviria de res (veuria les dades en clar).

Finalment esmentar algunes consideracions de seguretat que s'han de complir en la implementació a realitzar:

- 1. En quant a la interacció entre la Base de Dades i la web ha de minimitzar el risc d'atacs mitjançant tècniques d'*SQL Injection,* pel que cal evitar l'ús de signes de puntuació com cometes simples o cometes dobles, que són punts d'entrada per a injecció de *subqueries* malintencionades.
- 2. Cal definir una política de permisos molt restrictiva, pel que un usuari (diferent de l'administrador) no ha de poder accedir als continguts (consulta a la BD, postprocessament, transferència de fitxers, etc.) relacionats amb aquells projectes on no té permisos explícits, per això el més segur es basar-se en un política de llista blanca, on només es dóna accés a l'usuari i als continguts explícitament, sota una petició via correu o telèfon i una posterior verificació identificativa de l'usuari i la veracitat dels propòsits exposats.

També ha d'ésser possible que l'administrador transfereixi privilegis a altres usuaris.

## *Planificació de Tasques*

Un cop vistos els requeriments de la plataforma a implementar, cal fer una planificació de les tasques en el temps establert per a la realització del projecte. Al final d'aquesta memòria es mostrarà la planificació final, i en cas de variar, es justificarà adequadament els motius de la nova planificació.

En aquesta planificació inicial (veure Figura 1), no s'han tingut en compte les reunions a fer amb els diferents equips del PIC ni tampoc les de seguiment amb la supervisora del projecte al PIC, ja que no hi ha un calendari establert, però el que si que s'han afegit han estat les reunions de seguiment a realitzar amb el tutor acadèmic del projecte.

| <b>WBS</b>     | Nom                                         | Comença Acaba     |                   | Feina            | Durada   | Fluix             | Cost     | Assignat a                    |
|----------------|---------------------------------------------|-------------------|-------------------|------------------|----------|-------------------|----------|-------------------------------|
| $\mathbf{1}$   | Lectura de documentació                     | E von             | mar 20            | 100d             | 100d     | 81d               | $\circ$  | lordi                         |
| 2              | Disseny de l'arquitectura                   | nov 5             | nov 6             | 3d <sub>3h</sub> | $1d$ 5h  | 177d 2h           | $\circ$  | lordi, PC                     |
| 3              | Document de viabilitat                      | nov 7             | nov 25            | 26d              | 13d      | 164d              | $\Omega$ | Jordi, PC                     |
| 4              | Disseny de la BD                            | nov 10            | nov 18            | 1d               | 8d       | 169d              | $\circ$  | Jordi, PC                     |
| $\mathsf{s}$   | Preparar servidor                           | nov 19            | nov 19            | 1d               | 2h       | 168d 4h           | $\circ$  | Jordi, PC, neuroweb           |
| 6              | Implementació - Gestió Usuaris Web          | nov 20            | des <sub>9</sub>  | 1d               | 15d      | 154d 6h           | $\alpha$ | Jordi, PC, neuroweb           |
| $\overline{7}$ | Implementació - Política de permisos nov 27 |                   | nov 27            | 1d               | 2h       | 162d 4h           | $\circ$  | Jordi, PC, neuroweb           |
| 8              | Correccions Doc viabilitat                  | des <sub>5</sub>  | des <sub>12</sub> | 1d               | 6d       | 151d 5h           | $\circ$  | Jordi, PC                     |
| <b>Q</b>       | Presentació al PIC.                         | des 16            | des 16            | 1d               | 1d       | 149d              | $\Omega$ | Jordi                         |
| 10             | Trobada Diego - Doc Viabilitat              | des <sub>18</sub> | des 18            | 1d               | 1d       | 147d              | $\circ$  | Jordi                         |
| 11             | Implementació BD                            | des 16            | des <sub>30</sub> | 1d               | 12d      | 139d 3h           | $\circ$  | Jordi, PC                     |
| 12             | Testejar la BD - Pensar Querys              | des <sub>31</sub> | gen 7             | 1d               | 6d       | 133d 5h           | $\circ$  | Jordi, PC                     |
| 13             | Implementació - Disseny Gràfic Web          | gen 8             | feb 2             | 1d               | 20d      | 115d 3h           | $\Omega$ | Jordi, PC, neuroweb           |
| 14             | Presentació del Doc viabilitat              | gen 12            | gen 12            | 1d               | 1d       | 130d              | $\Omega$ | lordi                         |
| 15             | Trobada Diego - Anàlisi                     | gen 22            | gen 22            | 1d               | 1d       | 122d              | $\circ$  | Jordi                         |
| 16             | $Link$ web $+$ BD                           | feb 3             | feb 26            | 1d               | 20d      | 97d 3h            | $\circ$  | Jordi, PC, neuroweb           |
| 17             | Trobada Diego - Disseny                     | feb 12            | feb 12            | 1d               | 1d       | 107d              | $\alpha$ | lordi                         |
| 18             | Emplenat de la BD                           | feb 27            | mar 9             | 3d               | 7d       | 90d 6h            | $\circ$  | Jordi, PC                     |
| 19             | Testejar la web                             | mar 10            | mar11             | 1d               | 2d       | 88d <sub>2h</sub> | $\Omega$ | Iordi, PC, neuroweb           |
| 20             | $\triangledown$ Aplicatiu de serveis        | mar <sub>11</sub> | abr 27            | 4d               | $33d$ lh | 55d 6h            | $\bf{o}$ | lordi, PC, neuroweb           |
| 20.1           | Scripts                                     | mar11             | abr 16            | 1d               | 30d      | 62d 5h            | $\Omega$ | Jordi, PC, neuroweb           |
| 20.2           | LCModel                                     | mar11             | abr 16            | 1d               | 30d      | 62d 5h            | $\circ$  | Jordi, PC, neuroweb           |
| 20.3           | Matlab                                      | mar11             | abr 16            | 1d               | 30d      | 62d Sh            | $\circ$  | Jordi, neuroxps, PC, neuroweb |
| 20.4           | Més serveis                                 | abr 17            | abr 27            | 1d               | 7d       | 55d 6h            | $\circ$  | Jordi, PC, neuroweb           |
| 21             | Trobada Diego - Implementació               | mar 26            | mar 26            | 1d               | 1d       | 77d               | $\Omega$ | lordi                         |
| 22             | Redacció de la memòria                      | abr <sub>15</sub> | mai 19            | 1d               | 28d      | 39d 3h            | $\Omega$ | lordi, PC                     |
| 23             | Trobada Diego - Evaluació                   | abr <sub>23</sub> | abr <sub>23</sub> | 1d               | 1d       | 57d               | $\circ$  | Jordi                         |
| 24             | Correccions memòria                         | mai 19            | jun 15            | 1d               | 22d      | 20d 5h            | $\circ$  | lordi, PC                     |
| 25             | Trobada Diego - Resultats                   | mai 14            | mai 14            | 1d               | 1d       | 42d               | $\circ$  | Jordi                         |
| 26             | Entrega de la memòria                       | jun 15            | jun 15            | 1d               | 1d       | 20d               | $\circ$  | lordi                         |
| 27             | Presentació PowerPoint                      | jun 15            | jun 15            | 1d               | 3h       | 20d 3h            | $\circ$  | Jordi, PC                     |
| 28             | Presentació del PFC                         |                   |                   |                  |          |                   |          |                               |

Figura 1 – Planificació de tasques inicial.

A la Figura 2, es pot veure la distribució de recursos per a la planificació inicial. Es tenen en compte tant recursos humans, com de maquinària, sense tenir en compte l'assistència tècnica.

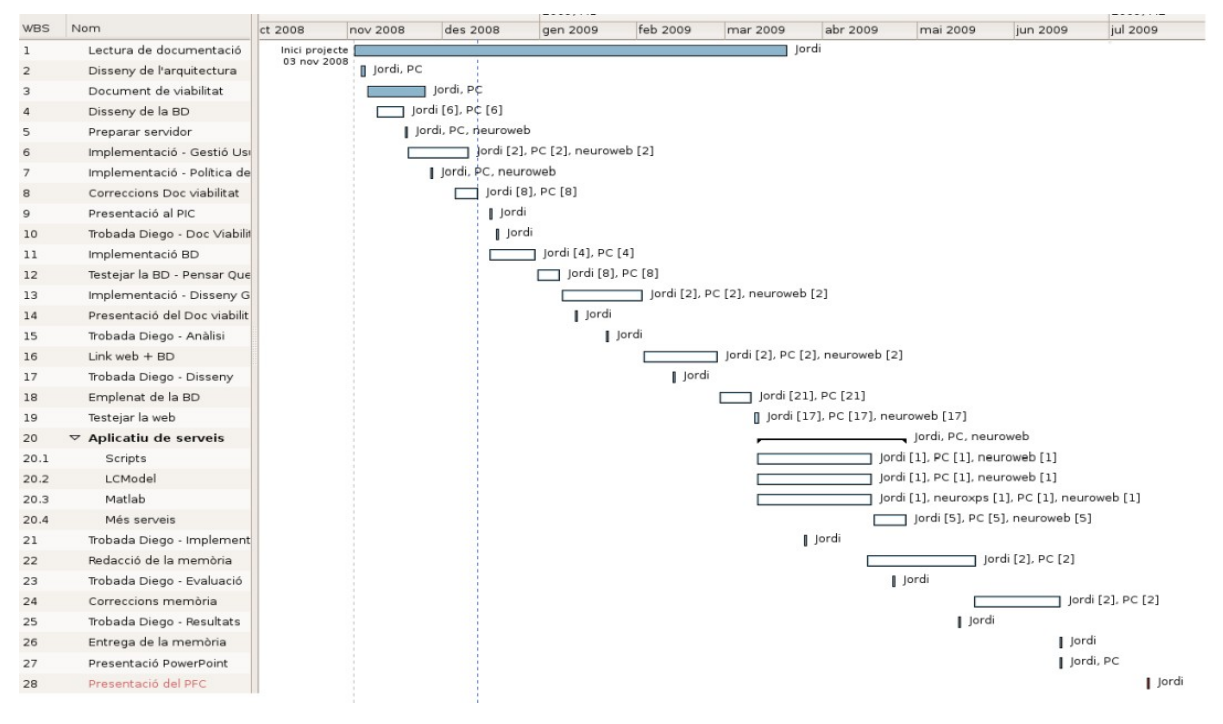

Figura 2 – Diagrama de Gantt inicial.

# **4. DISSENY DE L'APLICACIÓ**

En aquest capítol s'exposarà el disseny desenvolupat per a la implementació de la nova plataforma del grup d'Imatge Mèdica, des de dos punts de vista diferents: l'aplicació web amb els seus corresponents casos d'ús i l'arquitectura en si de la plataforma, fent referència a la redistribució de maquinària i les dades [20].

### *Arquitectura de la Plataforma*

Com es pot veure a la Figura 3, hi ha dos tipus d'usuaris ben diferenciats que poden interaccionar amb l'arquitectura (Investigadors del grup d'Imatge Mèdica del PIC i Investigadors clínics associats que es connectin via Internet).

Interaccionar amb l'arquitectura vol dir passar obligatòriament pel centre neuràlgic de tota la plataforma que és la màquina servidor anomenada "neuroweb01". A partir d'aquesta "porta d'accés" a la plataforma es poden diferenciar tres zones:

- 1. **Base de Dades**: allotjada a la mateixa màquina servidora, per raons de simplificació de l'esquema i per la previsió inicial de poc creixement, però tenint en compte que si la plataforma s'estén i creix el suficient o bé si s'efectua una reestructuració del PIC en la que es decideixi centralitzar totes les BD en una maquinària específica, la base de dades i el servidor es presenten de manera diferenciada en una zona de l'arquitectura, per la facilitat que comporta introduir modificacions en l'esquema inicial.
- 2. Post-processament i Serveis: donat que el post-processament es variat en quant al tipus de requisits que té el software que s'utilitza, es dissenya aquesta zona com a un punt de interconnexió entre la maquinària (Cluster i Work Stations DELL XPS) i el servidor "neuroweb01", per tal de poder executar des de l'aplicació web el post-processament sobre el Hardware requerit.
- 3. **Dades:** aquesta zona és com una caixa negra respecte al disseny i la implementació de la plataforma ja que les dades van a parar allà, a través de la interacció de l'aplicació web i els resultats obtinguts amb el sistema NFS. Tot el referent a la gestió i administració de les dades fa referència a altres equips de treball del PIC.

#### 4. DISSENY DE L'APLICACIÓ

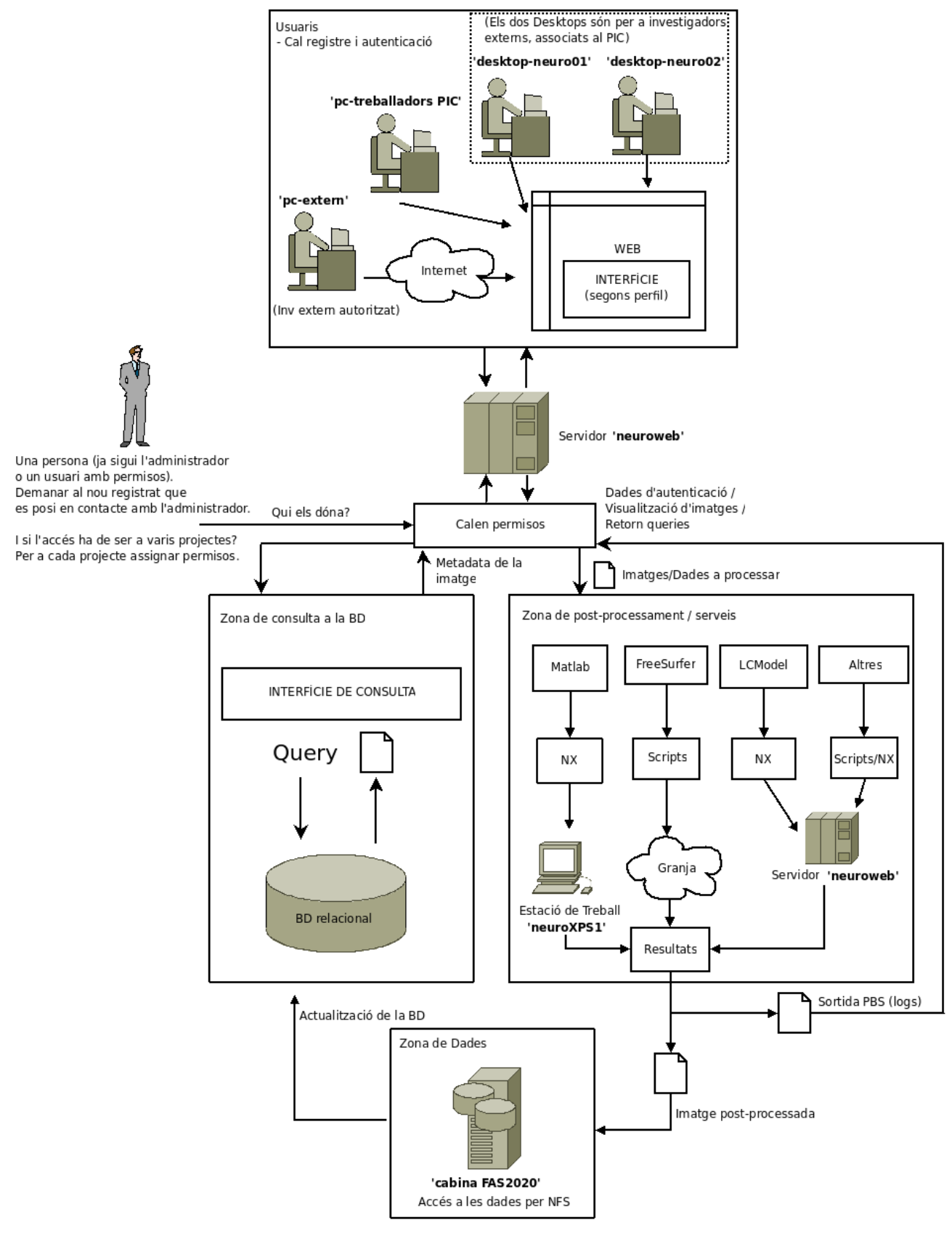

Figura 3 Esquema de l'arquitectura.

### *Disseny de l'aplicació web*

Tal i com s'ha comentat amb anterioritat, aquesta plataforma serà gestionada per un entorn web, que sigui *userfriendly*, aportant comoditat als usuaris i centralitat en l'accés a les eines i als recursos que ofereix el grup d'Imatge Mèdica.

L'aplicació estarà dividida en dues parts:

- 1. **La zona pública**: és la carta de presentació dels serveis, del propi grup i de contacte.
- 2. **La zona privada**: aquesta zona queda restringida als usuaris registrats i que segons l'autorització dels administradors, tenen permisos d'accés a alguns continguts. Dins del tipus d'usuari que pot interaccionar amb la part privada de l'aplicació web, es poden distingir tres perfils d'usuari diferents.
	- *Usuari registrat i sense permisos*: és el perfil que tenen els usuaris un cop s'han registrat al sistema. Les funcionalitats que tenen al seu abast són les d'edició de la informació del perfil, el canvi de contrasenya, la consulta de les accions que ha realitzat i les FAQ's.
	- *Usuari registrat i amb permisos:* en funció dels permisos d'accés que tinguin els usuaris tant el panell de control com algunes de les aplicacions s'adapten al perfil definit per cada usuari.
	- *Administrador*: en aquest cas pot ser l'administrador absolut de la plataforma, o bé un usuari amb permisos d'administrador, pel que en ambdós casos tenen ple accés a tots els continguts de l'aplicació web.

A la Figura 4 es pot veure com el menú del panell de control de l'usuari varia en funció dels permisos que té assignats.

| Hi jordidem - Log out | Hi jordidem - Log out           | Hi Admin - Log out       |
|-----------------------|---------------------------------|--------------------------|
|                       |                                 | Edit vour profile        |
| Edit your profile     | Edit your profile               | Change password          |
| Change password       | Change password                 | <b>See Actions</b>       |
| <b>See Actions</b>    | <b>See Actions</b>              | <b>Admin Users</b>       |
| <b>FAO</b>            | <b>Upload Images</b>            | Admin Projects           |
|                       | Database                        | <b>Admin Subjects</b>    |
|                       | Post-Processing                 | Upload Images            |
|                       | <b>PBS Monitoring</b>           | Database                 |
|                       | <b>Transfer Files</b>           | Post-Processing          |
|                       | User Manual                     | <b>PBS Monitoring</b>    |
|                       | <b>FAO</b>                      | <b>Quality Assurance</b> |
|                       |                                 | Transfer Files           |
|                       |                                 | FAO                      |
|                       |                                 | <b>User Manual</b>       |
| Usuari Registrat      | Usuari Registrat (amb permisos) | Administrador            |

Figura 4 Menú del panell de control personalitzat.

#### 4. DISSENY DE L'APLICACIÓ

L'aplicació web la podem dividir per blocs agrupant moltes de les opcions i funcionalitats a implementar. Cada bloc té un flux bàsic d'execució que passa per una interfície, la parametrització i execució d'un procés i l'obtenció d'uns resultats tal i com es pot veure a la figura 5.

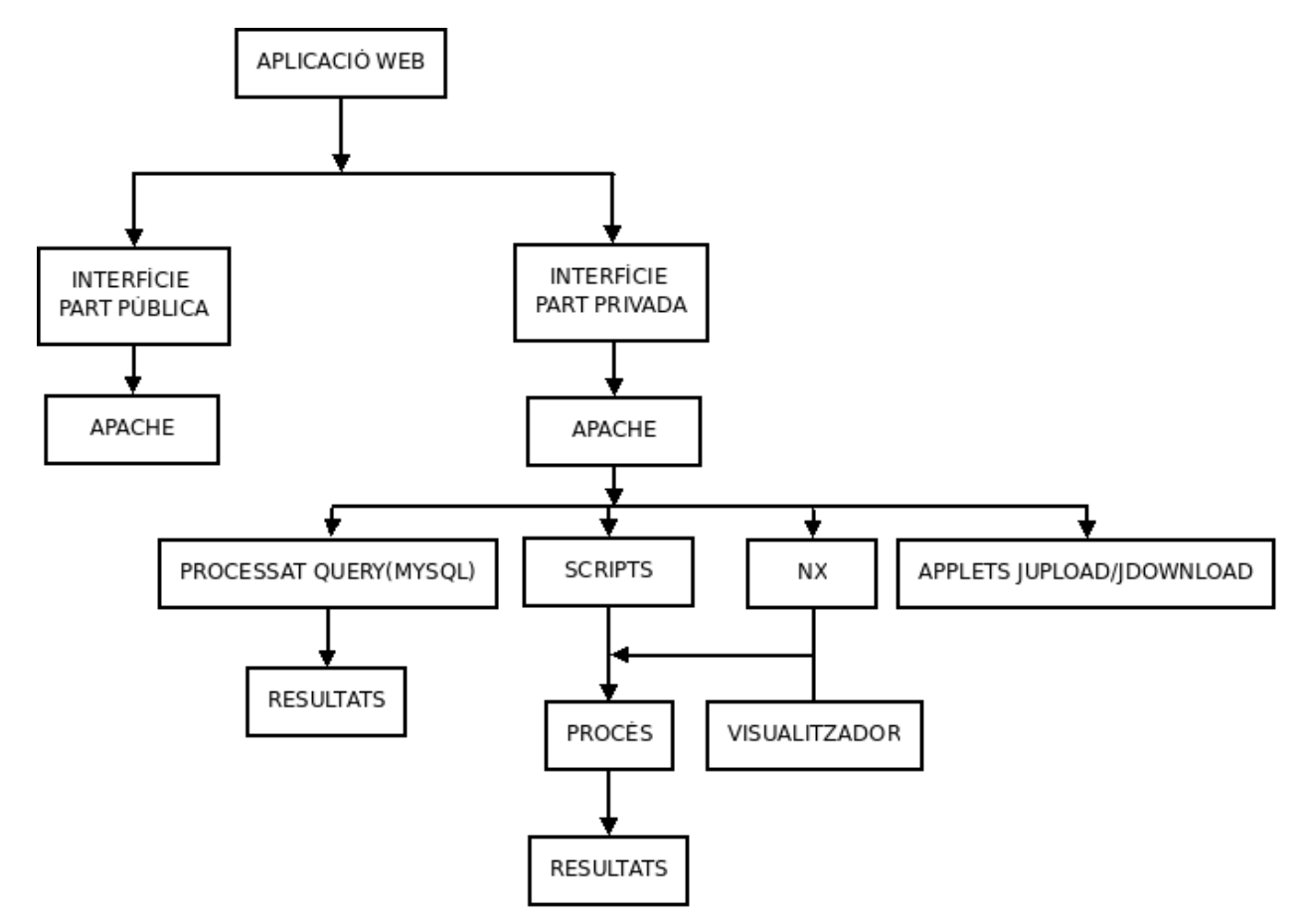

Figura 5 – Diagrama de blocs de l'aplicació.

Per tal d'aprofundir una mica més en cada una de les possibilitats que ha d'oferir l'aplicació web, cal centrarse en els casos d'ús que s'han d'implementar.

En el diagrama de la Figura 6, es poden veure les dues parts de l'aplicació web diferenciades. A l'esquerra trobem la part pública amb els casos d'ús associats, a la part central de la figura hi podem veure els tres perfils d'usuari abans identificats i finalment a la part dreta el gruix important de funcionalitats, on cada un dels casos d'ús que corresponen a les opcions del menú del panell de control estan destacades amb un fons blau cel. Per altra banda els perfils d'usuaris també estan associats a les funcionalitats disponibles en funció dels permisos que té el perfil, d'aquí els tres colors de les relacions (vermell per a l'usuari sense permisos, verd per a l'administrador i blau per a l'usuari amb permisos).

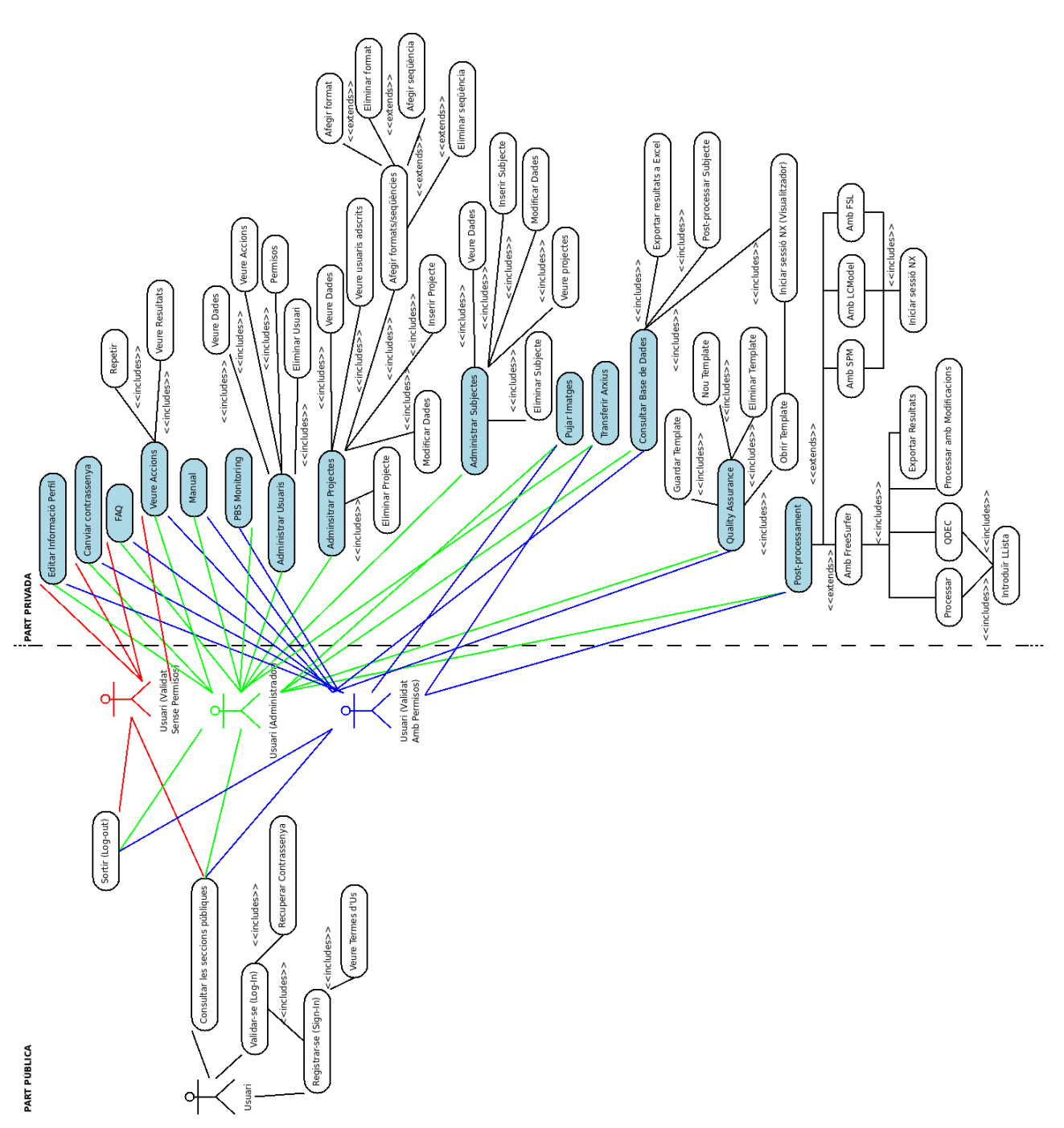

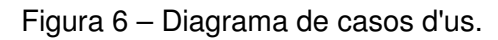

A l'Annex A hi ha els casos d'ús explicats més detalladament seguint una plantilla.

## **5. VIABILITAT DEL PROJECTE**

Després dels capítols anteriors on s'ha mostrat l'anàlisi i disseny de la solució pensada al problema proposat, cal fer una avaluació de la viabilitat de la implementació de la solució.

Pel que fa als requeriments hardware, el PIC posa a disposició d'aquest projecte les solucions abans comentades, Cabina FAS2020, Work Station DELL XPS, servidor web, etc. Amb la possibilitat d'extensió a altres recursos hardware en cas que la demanda ho necessiti (replicació del servidor, augment de l'espai d'emmagatzemament...)

Segons les necessitats detectades en quant a requeriments software, la implementació d'una base de dades i una interfície web no suposa cap impediment en el desenvolupament del projecte, però si cal tenir en compte que les solucions adoptades per a l'execució d'aplicacions remotament mitjançant NX, poden portar problemes de funcionalitat de les aplicacions, ja que corren en un entorn d'exportació d'escriptori i a través d'Internet, pel que tot i no comprometre la viabilitat del projecte, si que són un punt complicat i s'ha d'optar en la mesura del possible d'automatitzar procediments i executar-los mitiancant scripts a la màquina del servidor.

La seguretat de l'entorn ha estat especialment estudiada per tal de cobrir aquells punts més delicats que s'han trobat en la usabilitat de la plataforma, tot i no poder-se garantir el cent per cent de la seguretat, ja que les formes d'atac estan en constant evolució, es cobreix uns mínims necessaris per a qualsevol plataforma de l'estil.

En quant a l'anàlisi de riscos que presenta el projecte, hi ha certs aspectes de tota la implementació de la plataforma que tenen una especial rellevància:

- 1. Familiarització amb els diferents entorns de treball que disposen al grup d'Imatge Mèdica del PIC, a nivell d'aplicacions i accions que se'n deriven, obtenció de resultats, etc.
- 2. Gestió dels jobs que s'envien a la granja, monitorització de l'estat i l'extracció d'errors quan se'n produeixin.
- 3. El PIC està preparat per a subministrar una disponibilitat del servei del voltant del 95%, pel que el risc a fallades de maquinària disminueix considerablement.

La solució proposada no mostra indicadors que comprometin la viabilitat del projecte.

## **6. IMPLEMENTACIÓ**

En el present capítol, s'exposa la implementació realitzada per a l'aplicació web d'aquest projecte, posant especial atenció als aspectes d'Interfície, Base de Dades, Serveis i el Conjunt de Tests que s'han aplicat a tota l'aplicació.

### *Interfícies*

La interfície d'interacció amb els serveis s'ha realitzat amb CSS, HTML i PHP, amb la premisa de fer el màxim accessible els continguts, pel que s'ha implementat una web amb un esquema de capçalera i peu de pàgina i un menú a la dreta per tenir totes les funcionalitats a la vista de l'usuari independentment del seu perfil i de la zona de la web on es trobi.

Tal i com es pot veure a la Figura 7, s'ha implementat la web dins d'un requadre centrat en l'ample de la pantalla, adaptable verticalment de manera automàtica en funció de la resolució de pantalla. Per realitzar les divisions de cada una de les parts que es veuen remarcades a la imatge, s'ha utilitzat un sistema de capes (<div>) ja que és una solució elegant i estandarditzada.

A la capçalera hi podem trobar a més d'una imatge decorativa, un menú d'accés algunes de les seccions de la zona pública, així com una ruta de navegació, que ens va mostrant en quina secció o subseccions estem, pel que facilita l'orientació de l'usuari en l'aplicació. El menú de la dreta fa referència a les seccions que pertanyen a la zona privada de la web i que només són accessibles si l'usuari està registrat i en aquest cas correctament validat en el sistema.

Al peu de pàgina hi podem trobar més seccions de la part pública així com dos logotips exportats de la web del W3C (World Wide Web Consortium), organisme que elabora estàndards, ja que tant en la implementació del codi HTML com del full d'estils CSS, s'ha procurat seguir els estàndards que en principi els navegadors haurien d'acceptar. Concretament en la implementació de totes les pàgines HTML de l'aplicació, s'ha aplicat la validació de l'estàndard *HTML 4.01 Strict.*  Es pot comprovar el resultat de la validació de HTML i CSS tot prement sobre dels logotips que hi ha al peu de pàgina i que envien la petició al validador.

#### 6. IMPLEMENTACIÓ

A les seccions de la zona privada, la interfície esta adaptada a les funcionalitats que ofereix. Es el cas del la Transferència de Fitxers o el Post-processament.

- Per la **transferència de fitxers**, la interfície ve donada pels Applets emprats JUpload/ JDownload, que ha quedat integrada dins de la web.
- **•** Per altra banda, en el **Post-processament** fet en FreeSurfer la interfície esta implementada amb HTML, fent servir un sistema de pestanyes ja que el postprocessament realitzat amb aquest software consta de varies etapes i d'aquesta manera hi ha una etapa en cada pestanya. La resta de software inclòs en la secció de postprocessament funciona amb l'applet NX abans comentat, pel que la interfície és la del propi software i no queda integrada dins de la web.

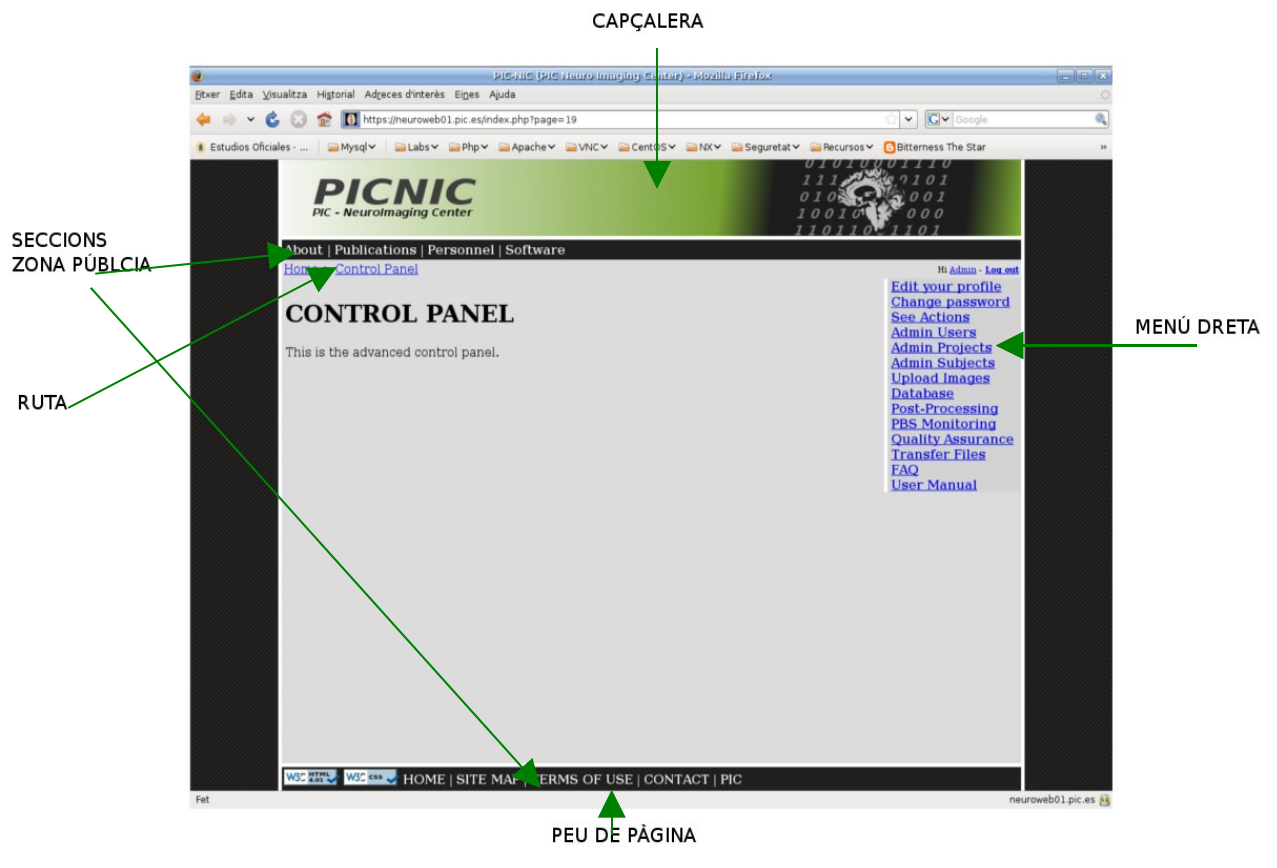

Figura 7 – Interfície de l'aplicació web.

### *Base de Dades*

L'aplicació implementada té com a suport al darrere una Base de Dades (BD) relacional, on s'hi emmagatzemen els continguts generats en l'ús de la web (cerques a la base de dades, accions realitzades, perfils d'usuari, metadata de les imatges, templates d'avaluació, etc.).

Per a poder entendre la implementació de la BD que s'ha realitzat, es divideix el problema en quatre grans àrees:

- − Gestió d'usuaris.
- − Gestió de projectes i subjectes.
- − Tests.
- − Templates.

#### Gestió d'usuaris

Els usuaris cal tenir-los registrats amb les dades personals, i els quals depenent dels rols que ocupen a la plataforma (administrador, investigador, etc.), tenen uns permisos associats a l'hora de realitzar accions les quals també cal anar registrant per tal de tenir un cert control de les activitats. Les accions poden anar des de simples *queries* a la Base de Dades fins a llençar el postprocessament de subjectes, pel que poden no ser instantànies i caldrà controlar també l'estat de l'acció, guardant si ha finalitzat o no.

Per a les consultes a la BD, s'emmagatzema la query realitzada per facilitar la repetició de la mateixa consulta. Pel que fa a les accions de processament d'imatges, cal registrar el software de post-processament amb el que ha estat realitzada. En ambdós casos cal emmagatzemar també una sèrie de "tags" identificatius de l'acció com per exemple subjecte/s que hi intervenen, o els jobs-id que fan referència a les accions de post-processament, per tal de poder relacionar-los amb l'usuari que els ha llençat, ja que a la granja, només hi ha un usuari genèric.

Un usuari pot tenir més d'un rol i més d'un permís associat. Depenent d'aquests, pertanyen a un o més projectes d'investigació.

#### Gestió de projectes i de subjectes

Per cada projecte hi ha varis subjectes d'investigació associats, els quals poden ser pacients o controls (subjectes sans que serveixen de contrast). A la vegada també un subjecte pot pertànyer

#### 6. IMPLEMENTACIÓ

a més d'un projecte d'investigació. La informació que s'emmagatzema del subjecte no ha de permetre identificar-lo per tal de mantenir l'anonimat.

Cada subjecte té associades unes imatges amb un format i una seqüència a la que pertany, fixada pel tipus de captura feta per la màquina.

Les imatges estan formades per un conjunt de talls / seccions. Segons les especificacions del software que es fa servir per processarles, permetrà una recreació 3D de la ressonància, o un anàlisi tall a tall. A la BD només s'emmagatzema un enllaç a la ruta del NFS on es troba la imatge.

#### **Tests**

Als subjectes, depenent del projecte/s als quals pertanyen se'ls hi poden aplicar diferents tests (tipus de proves segons l'objectiu d'estudi del projecte, com per exemple: tests neurològics, neuropsicològics, genètics, post-processament d'imatges, etc. ), dels quals se n'obtenen uns resultats que cal tenir registrats dins la BD i emmagatzemats a disc.

Actualment al PIC es tracta el test basat en MRI's (Ressonàncies Magnètiques), però cal contemplar l'ampliació en un futur a d'altres que necessiten més d'una prova i se n'obtenen varis resultats.

Per cada un dels tests, la plataforma ha de permetre la possibilitat de repetició del test, pel que s'han de poder emmagatzemar els resultats i paràmetres per poder tenir una evolució del subjecte, així com indicar si ja ha estat processat o no.

#### **Templates**

Hi ha un projecte concret anomenat HQ, que a més de poder-se aplicar als tests explicats anteriorment, a les imatges se li apliquen uns *Templates* o qüestionaris d'un cert nombre de preguntes, al qual s'associen unes respostes del tipus (SI/NO) o de valoració dins d'una escala de valors (1,2,3). Aquests *Templates* són aplicats per usuaris (radiòlegs) del sistema que actuen com a evaluadors i pot ser que diferents usuaris facin el mateix *Template*.

A l'actual *Template* que s'aplica hi ha tres modes d'avaluació *T1, T2 i PD,* però cal contemplar que en un futur es puguin fer de diferents tipus i amb diferents modes o amb un únic mode d'avaluació. El número de preguntes pot ser variable en funció del *Template* i del mode. Una pregunta pot pertànyer a més d'una modalitat de *Template*.

Cal guardar l'estat del *Template* (si s'ha completat o no i en quin mode).

A l'Annex B hi ha una explicació al detall de la implementació de la Base de Dades, així com el diagrama Entitat-Relació i la seva traducció al Diagrama de Taules.

### *Implementació de serveis*

S'entén per servei les funcionalitats que ofereix l'aplicació en quant a post-processament o de transferència d'arxius.

#### Visualització d'imatges i Post-processament amb SPM, LCMODEL i FSL

Aquest serveis funcionen mitjançant el sistema de virtualització d'escriptori remot NX. Aquest sistema treballa amb un fitxer que emmagatzema les dades de la sessió per tal d'automatitzar la càrrega de preferències del programa. Per cada un dels serveis oferts que utilitzen aquest software, s'ha creat un fitxer de sessió el qual esta configurat perquè inici l'exportació de l'escriptori de la màquina adequada i a la vegada carregui el software amb els paràmetres d'entrada que es necessita per oferir el servei.

Per fer això, ha calgut realitzar un script que recollís les dades que des de la web se li passaven per paràmetres i les introduís al fitxer de sessió corresponent abans que iniciï l'Applet de NX. Aquest script ha estat desenvolupat amb Python, per la seva semblança amb Java o PHP i la seva facilitat d'ús.

#### Post-processament amb FreeSurfer

Per aquest servei ha calgut implementar una interfície web tal i com s'ha comentat amb anterioritat, per cada una de les accions que es poden realitzar, es recullen els paràmetres de la web i es passen a scripts BASH que hi ha al darrere, que per altra banda ja estaven implementats en una primera versió per a consola del Sistema Operatiu i que ha calgut refer segons les necessitats de la interfície web [18].

Per a l'execució d'aquests scripts, ha calgut fer un estudi dels usuaris i permisos a donar en l'execució dels mateixos a nivell de Sistema Operatiu, ja que al córrer des de l'aplicació web,

#### 6. IMPLEMENTACIÓ

l'usuari que els executa és l'usuari "apache" creat pel servidor APACHE. Per altra banda, una altra restricció és que per entrara a la granja, els jobs han de ser enviats sota l'usuari "neuro" i des de l'NFS, ja que és la única ruta que els Worker Nodes de la granja "veuen".

Per satisfer aquests requeriments, ha calgut donar permisos d'execució a l'usuari apache, per a executar només aquests scripts, mitjançant l'edició del fitxer sudoers afegint línies de l'estil:

apache ALL=(ALL) NOPASSWD:/nfs/arpon/SCRIPTS/scriptsweb/freesurfer.sh

FreeSurfer compta amb dos funcionalitats gràfiques de visualització i edició de ressonàncies, que són el *Tksurfer* i el *Tkmedit* pel que també s'ha fet servir la tecnologia del sistema NX.

#### JUpload / JDownload

JUpload/JDownload són dos Applets que s'han integrat en l'entorn web per tal d'oferir el servei de transferència de fitxers, en dues seccions diferenciades:

- La secció "Upload Images", està pensada per a que investigadors mèdics adscrits a un projecte concret puguin pujar les imatges associades a un subjecte d'estudi, mitjançant una estructura de directoris fixada en funció del projecte al que pertany el subjecte a pujar. L'applet de Jupload fa servir uns scripts en PHP per a la còpia dels fitxers de l'origen al destí, els quals s'hi han aplicat unes petites modificacions per tal que processi l'estructura de directoris fixada segons el projecte d'estudi per al que es pugen les imatges. Fora d'aquestes estructures de directoris, l'applet no permet pujar arxius.
- − La secció "Transfer Files", està orientada a cobrir la necessitat de pujar i descarregar arxius de qualsevol mena amb un origen i un destí fixats. En aquest cas, JUpload no incorpora cap limitació de directoris.

Per a descarregar arxius, es fa servir JDownload que funciona una mica diferent de JUpload. Aquest té un petit script que genera un fitxer xml amb l'estructura de directoris i d'arxius a descarregar donat un directori base fixe. Per tant, es crea aquest fitxer xml dinàmicament i que l'Applet l'interpreta per descarregar els arxius.

#### 6. IMPLEMENTACIÓ

#### Anonimització

Les ressonàncies magnètiques tenen una capçalera amb un seguit de dades del pacient, l'hospital i la màquina que ha realitzat la captació. Depenent del format de la imatge, aquesta capçalera pot estar en un fitxer (.hdr) o inclosa dins els talls de la imatge.

L'anonimització és un procés que serveix per extreure totes aquelles dades de la capçalera de les imatges que siguin identificatives del subjecte, es realitza mitjançant la comanda *dcanon* que anonimitza els talls de les imatges del format DICOM, que és el format per defecte en el que es pugen les imatges.

Per realitzar l'anonimització, s'executa des d'un script de Jupload en PHP, un script en BASH que fa el procés d'anonimització, extraient primer certes dades de la capçalera (data d'adquisició, sexe i data de naixement) amb la comanda *dicom2,* anonimitzant i posteriorment afegint a la base de dades el subjecte i tota la informació associada de la imatge, format, etc., d'una manera transparent a l'usuari i en background, fet que permet a l'usuari tancar el navegador i el procés continuarà, reportant per cada subjecte anonimitzat un log en una carpeta del servidor i un correu electrònic a l'administrador.

### *Implementació de mecanismes de seguretat*

Per garantir al màxim la seguretat i amb l'objectiu de satisfer els requisits de seguretat descrits en el capítol 3, s'han implementat un seguit de mesures:

- 1. En quant a l'autenticació i el sistema de registre, s'ha aplicat un xifrat amb un HASH MD5 al camp de contrasenya, per tal d'evitar-ne l'obtenció.
- 2. S'ha instal∙lat el mòdul d'apache *"mod\_ssl"* per tal de garantir que els continguts de la web viatgen encriptats.
- 3. S'ha evitat que l'usuari root pugui logarse al sistema mitjançant SSH, modificant el fitxer */etc/ssh/sshd\_config* introduint la línia *PermitRootLogin no*.
- 4. L'APACHE s'ha configurat per no poder llistar els continguts de l'arbre de directoris que pengen des del directori base, afegint al fitxer *httpd.conf* la opció *Options Indexes.*

Abans de mostrar els resultats obtinguts de la implementació descrita anteriorment, cal veure quin conjunt de probes cal realitzar, per fixar uns punts claus de mesura.

Per altra banda, s'ha realitzat un test de deu exercicis tenint en compte als usuaris finals a mode de beta-test, per verificar les funcionalitats de la nova plataforma PICNIC, avaluar-la en termes d'usabilitat i saber de primera mà l'opinió dels usuaris finals, tenint en compte els casos d'us més importants de la plataforma així com el perfil de cada usuari.

## *Proves realitzades*

Les proves realitzades en el procés d'obtenció de resultats s'han centrat bàsicament en quatre àmbits: Base de Dades, Visualització, Post-processament, Transferència de fitxers/imatges i Atacs a la seguretat del sistema.

#### Base de Dades

Per verificar que la BD funciona correctament, s'ha comprovat que les consultes realitzades contra la base de dades retornessin els resultats esperats, així com els continguts que calia introduir o eliminar de la base de dades es realitzessin correctament. Pel que s'ha seguit una doble estratègia.

- 1. Utilitzar un gestor de bases de dades com és el phpmyadmin.
- 2. Veure com la web quedava afectada després de les accions realitzades contra la BD.
- 3. Exportació dels resultats de la query a un full de càlcul d'Excel.

#### Visualització

El visor utilitzat en aquest servei com s'ha justificat anteriorment és el Mango, que es carrega mitjançant NX. Per tant, primer ha calgut verificar que NX s'obre correctament i seguidament, donat que aquest servei esta inclòs en el resultat d'una consulta a la Base de Dades, s'ha comprovat que el/els subjectes seleccionats del resultat de la consulta i per tant les seves imatges s'obrien correctament amb el visor.

#### Post-processament

En el procés de prova dels serveis de post-processament, s'ha elaborat un banc de proves exhaustiu per a la interfície implementada per a FreeSurfer, per tal de provar totes les funcionalitats implementades (enviar subjectes a post-processar a la granja en varies modalitats, obrir tksurfer, tkmedit i exportació de resultats a excel). També ha calgut comprovar que un subjecte un cop processat s'afegia a la base de dades corresponent.

Per a tot el software de post-processament que utilitza NX, ha calgut verificar que les modificacions als fitxers de sessió es feien correctament i que el programa es carregava segons els paràmetres definits.

Pels serveis de Post-processament i de Base de Dades, ha calgut verificar també que les accions corresponents quedessin registrades a la base de dades i a la vegada que la monitorització de l'estat de l'acció (si ha començat, si s'està executant o si ha finalitzat) és el correcte i consistent a la Base de Dades.

#### Transferència de fitxers/Imatges

Des del punt de vista de les proves a realitzar per a aquest servei, ha calgut veure si el tractament de les rutes de directoris a pujar i el resultat final a les carpetes de destí funciona correctament.

En el cas particular de la transferència d'imatges, ha calgut verificar que l'anonimització funcionava correctament, en el sentit d'extreure la informació dels talls de les imatges, moure-les al NFS i finalment pujar-ho com una entrada a la Base de Dades.

#### Seguretat

Un cop detectats a la fase d'anàlisi, els punts febles de la plataforma web, s'han atacat per tal de provar la robustesa de la implementació:

1. S'ha comprovat, per a diferents URLs de la plataforma, que no es pugui accedir al contingut dels directoris, per tant des de l'explorador no hi ha accés als arxius a no ser que es sàpiga el nom concret de l'arxiu, per tant la opció *Options Indexes* funciona correctament.

- 2. El protocol HTTP securitzat funciona correctament.
- 3. S'han atacat les implementacions PHP de l'aplicació web que interaccionen amb la

Base de Dades, mitjançant "sqlier-0.8b.sh" i l'aplicació on-line que es pot trobar a http://www.zubrag.com/tools/sql-injection-test.php obtenint resultats negatius que confirmen la solidesa en la implementació de les consultes sql.

4. S'ha comprovat que un usuari no pugui accedir a la màquina servidora mitjançant l'usuari root i a més, que els scripts necessaris per al post-processament i altres serveis només es puguin executar sota l'usuari del qual n'és propietari o els que tenen permisos.

## *Anàlisi del resultat obtingut*

Per tal de fer balanç sobre el resultat obtingut de la implementació i les proves realitzades a la plataforma, es presenten un seguit de punts a destacar com a aportacions i altres com a limitacions de la plataforma.

#### **Aportacions**

Dota al grup d'Imatge Mèdica d'una eina que concentra tots els serveis que s'ofereixen fins l'actualitat.

- 1. És una solució escalable que pot ser completada amb més serveis.
- 2. Aporta una gran comoditat a l'investigador clínic ja que sense desplaçar-se de casa seva o del seu lloc de treball, pot accedir als recursos que ofereix el PIC.
- 3. Aporta una definició concreta dels recursos i requeriments necessaris per al grup d'Imatge Mèdica, així com per a la resta d'equips del PIC.

#### **Limitacions**

- 1. Empitjora els temps de resposta del servei de transferència de fitxers ja que es fa a través d'Internet amb el conseqüent retard que pot suposar, respecte al que es feia anteriorment ja que fins ara l'investigador clínic es desplaçava al PIC per poder transferir dades.
- 2. El servei que ofereix la plataforma està a mercè de la connexió a Internet de la que es disposi i del propi transit d'informació que hi hagi a la xarxa.

# **8. PRESSUPOST**

Aquest capítol té com a objectiu pressupostar el cost total del projecte realitzat des del punt de vista dels recursos invertits en el mateix, ja siguin humans, de software o de hardware. Pel que fa als recursos software s'ha prioritzat l'obtenció d'alternatives de lliure distribució gratuïtes.

### *Recursos Humans*

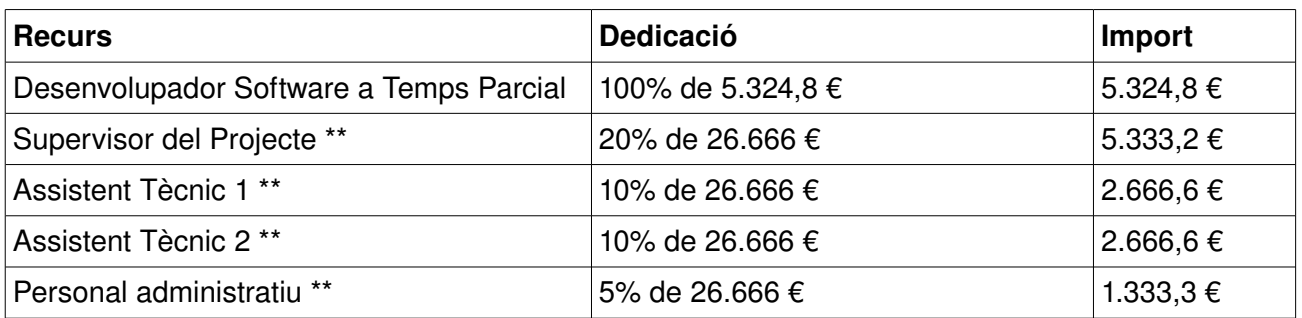

## *Recursos Software*

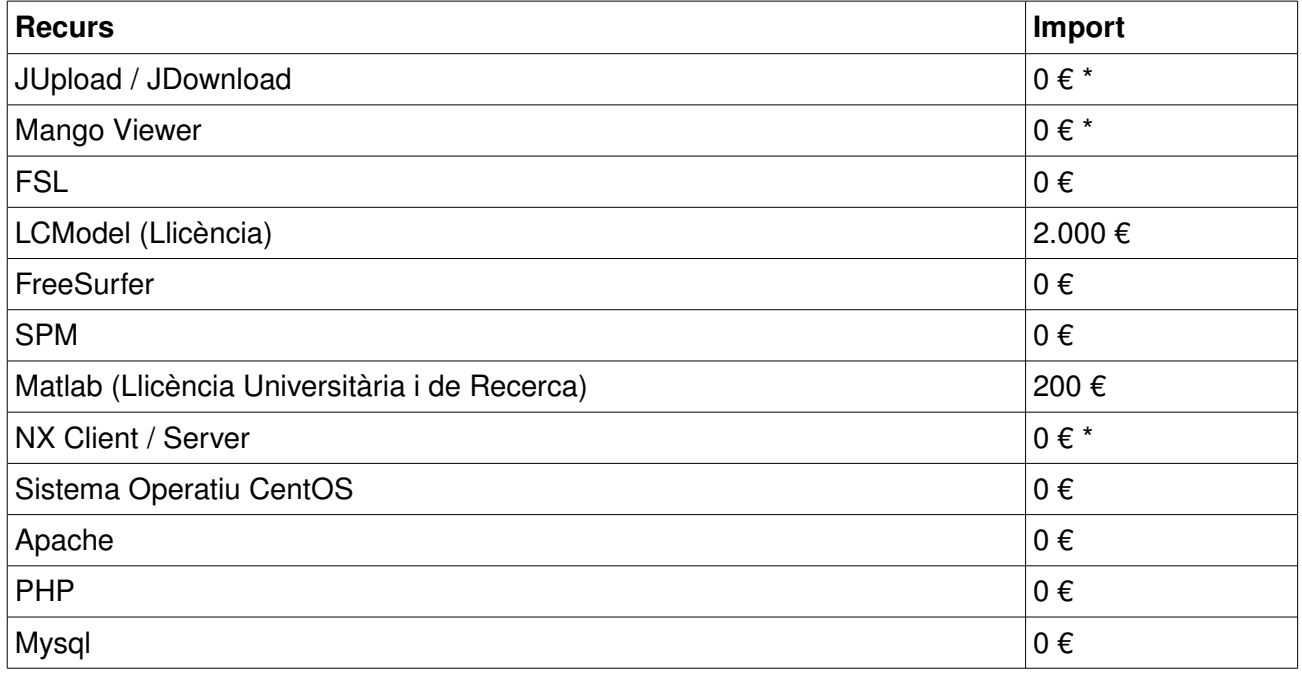

\* Només per a ús acadèmic o sense afany de lucre.

\*\* El cost del personal s'ha calculat de manera aproximada sense tenir en compte les diferents posicions del personal involucrat, suposant una base salarial de 40.000€/any i obtenint la proporció als 8 mesos de durada del projecte.

## *Recursos Hardware*

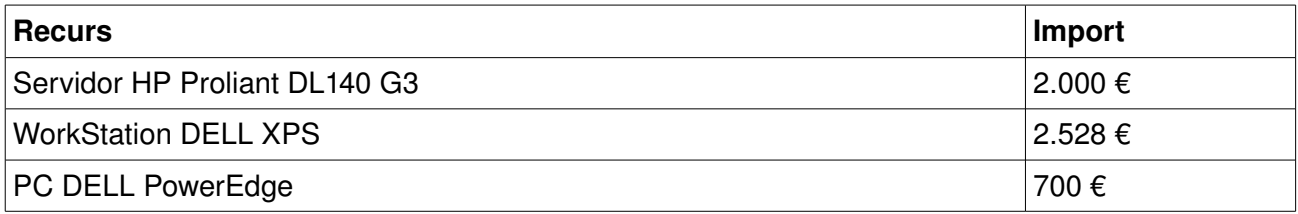

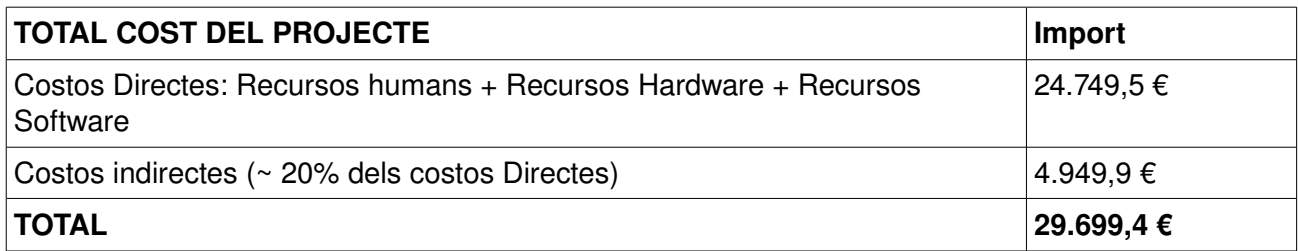

## **9. VIES DE CONTINUACIÓ**

La plataforma que ha estat batejada amb el nom de PICNIC (PIC NeuroImaging Center) té per definició dins dels objectius inicials un factor d'escalabilitat amb propòsit més general pels interessos del PIC. PICNIC esdevé un prototip base sobre el qual s'hi poden aplicar més iteracions per anar oferint més serveis als usuaris finals, així com més aportacions des del punt de vista de robustesa i de seguretat de tota la plataforma.

Dins de l'apartat d'implementació de serveis, cal remarcar com una via de continuació la implementació d'una interfície web per a SPM, que faciliti la interacció usuari-spm sense passar per NX per a totes aquelles funcionalitats (com per exemple la segmentació d'imatges) de manera que es pogués executar directament en mode batch des de l'aplicació web i sense requerir una interacció gràfica.

Dins de la presentació de resultats de les consultes a la base de dades, caldria millorar la paginació d'aquests un cop el volum d'entrades mostrades creixi en excés i dificulti una còmoda visualització.

Des del punt de vista de la robustesa i la seguretat de la plataforma es podria implementar un *Database standby* amb el que s'aconseguiria tenir una còpia exacte de la base de dades (local o remota) preparada per a utilitzar-se com a backup, replica o recuperació davant desastres. Restaurar un backup "tradicional" requereix temps i durant el temps de restauració el sistema no està disponible. Amb un Database standby es restaura la BD segons els logs que es generen en cada transacció, pel que la Base de Dades està sempre disponible. És possible canviar les aplicacions a la base de dades en qüestió de minuts per permetre la continuïtat del servei.

Pel que fa a la seguretat, es podria implementar una política d'autenticació basada en certificats instal∙lats en un USB com a identificació global a tota la plataforma i a les aplicacions, o bé mitjançant autenticació amb el DNI digital, tot i que apostar per aquesta via implica una inversió per part de l'usuari en un lector de DNI. Es podria aprofitar algun d'aquests tipus d'autenticació com a mecanisme de monitorització de les accions dins de la granja.

## **10. CONCLUSIONS**

PICNIC és el resultat final del desenvolupament d'aquest projecte, basat en la modularització de tota la seva estructura amb la intenció de fer el producte final el més escalable possible. Esta implementat segons els estàndards actuals i en un suport d'última generació com és Internet.

Pel que fa a l'aspecte de requisits i portabilitat, els requeriments que calen per poder executar PICNIC no són més que tenir una connexió a Internet, un navegador (Internet Explorer, Mozilla Firefox, Opera, etc) i una versió de Java actualitzada.

En altres àmbits de la investigació ja s'ha apostat per l'ús de la supercomputació com a eina de suport a la recerca i ajuda indispensable per avenços en la recerca, és per això que PICNIC esdevé el nucli d'un projecte més ambiciós i punter en la recerca mèdica. Una eina que ha de minimitzar esforços en aspectes tècnics per als usuaris finals, aportant resultats gairebé immediats en el diagnòstic d'enfermetats.

Per una altra banda, la realització d'aquest projecte ha servit per la clara definició de les necessitats del grup d'Imatge Mèdica dins del PIC, amb el que s'han fixat les línies a seguir en el futur. Dins del PIC ha servit també com a detonant per a l'aplicació d'esquemes semblants de control i *job submits* per a altres projectes d'àmbits diferents.

En quant a la planificació, en les següents figures (Figura 8 i 9) es pot veure com ha quedat finalment. Es poden veure diferències respecte a la planificació inicial, que es justifiquen de la següent manera:

- − Pel que fa a la tasca de Testeig de la web, ha calgut allargarla per tal d'anar provant els diferents serveis que s'anaven afegint a la web i que a la planificació inicial no es va tenir present.
- − La implementació dels serveis, també s'ha allargat ja que s'han afegit més serveis dels que s'havien fixat inicialment com a mínims. Això ha comportat un estudi i aprofundiment en la configuració dels Applets de Java (NX, JUpload, JDownload) que s'han fet servir.

#### 10. CONCLUSIONS

− L'allargament de la duració d'aquestes tasques ha comportat reduir a quinze dies, el temps de redacció de la memòria.

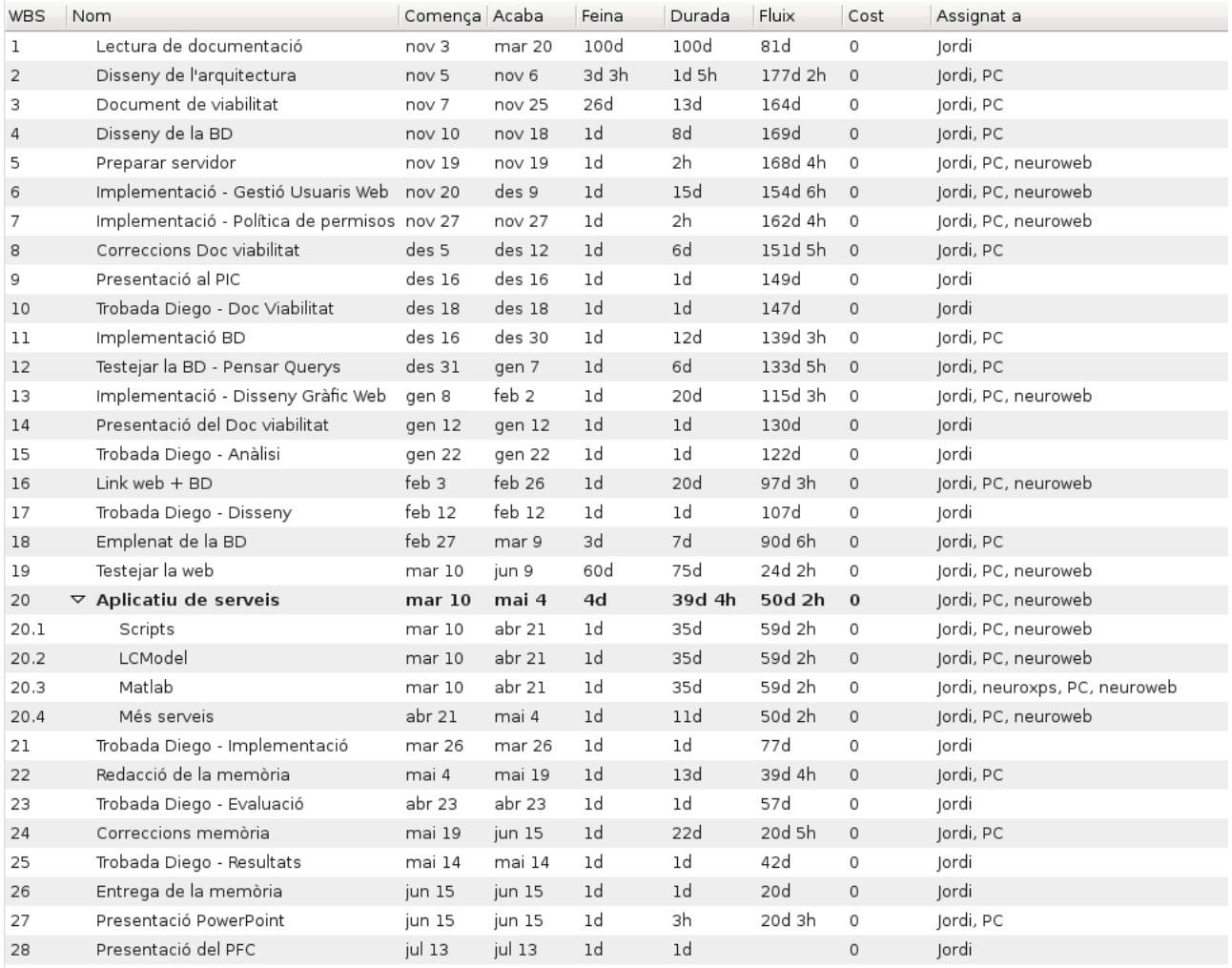

Figura 8 – Planificació de tasques final.

A la figura 9 podem veure el diagrama de Gantt final, amb l'assignació de recursos a cada tasca, i la durada de la mateixa. Pel que fa als recursos per a cada tasca no hi ha hagut variacions respecte a la planificació inicial, i l'únic que s'ha allargat és la durada d'algunes d'elles com ja s'ha comentat anteriorment.

### 10. CONCLUSIONS

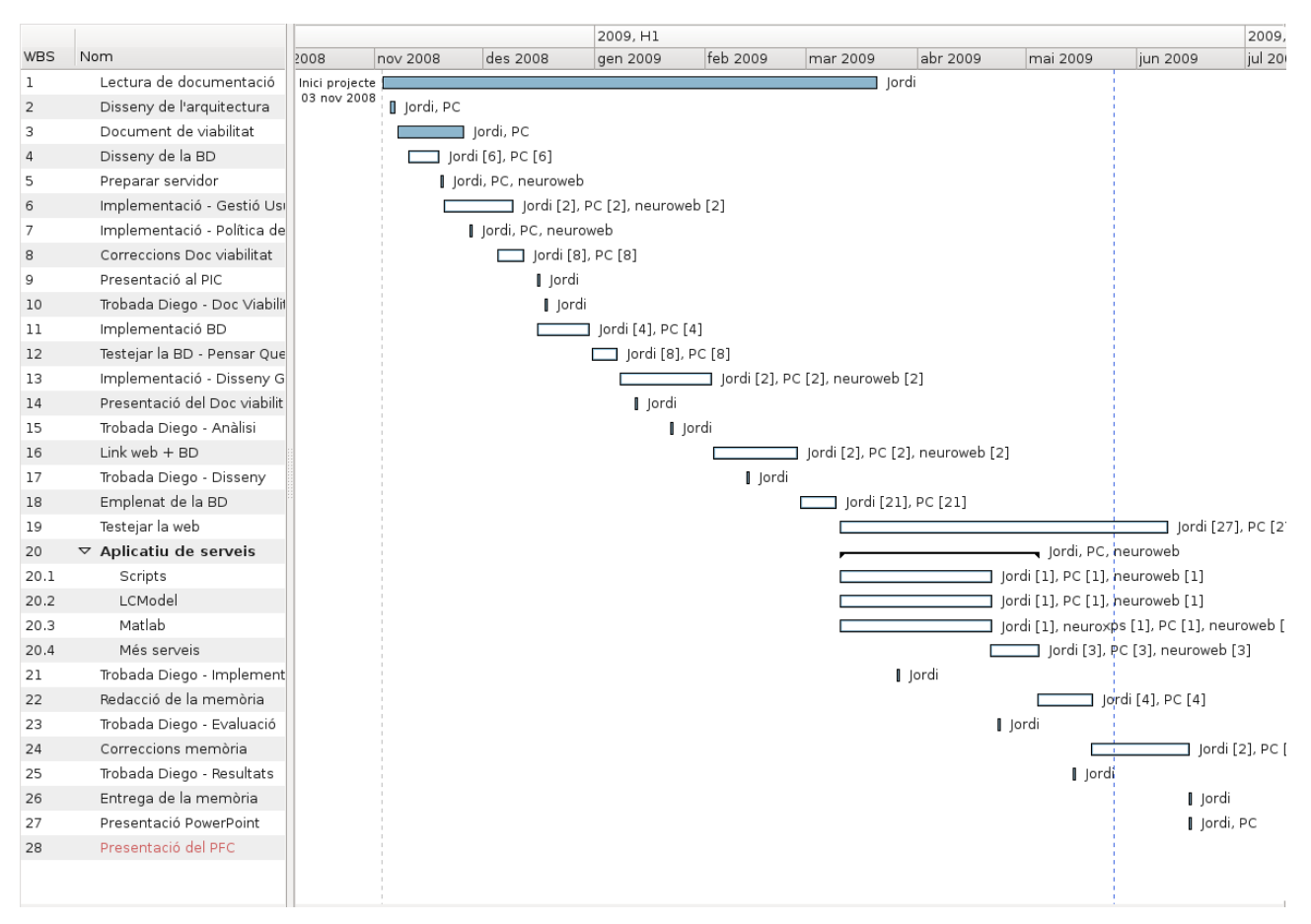

Figura 9 – Diagrama de Gantt final.

Finalment concloure dient que s'han assolit els objectius proposats inicialment, tot i que sempre poden ser escalables amb més funcionalitats.

## **11. BIBLIOGRAFIA**

[1] UCLA – University of California Los Angeles (2009). LONI Laboratory of Neuro Imaging. [http://](http://www.loni.ucla.edu/) [ww.loni.ucla.edu](http://www.loni.ucla.edu/)

[2] UTAH Scientífic Computing and Imaging Institute (2009). UCNIA - Utah Center for Neuroimage Analysis (UCNIA) <http://www.ucnia.org/>

[3] Martinos Center for Biomedical Imaging (2009) – FreeSurfer Wiki <http://surfer.nmr.mgh.harvard.edu/fswiki/FreeSurferWiki>

[4] SPM: Statistical Parametric Mapping (2009) -<http://www.fil.ion.ucl.ac.uk/spm/>

[5] LCModel (2009) - http://s-provencher.com/pages/lcmodel.shtml

[6] W3Schools (2009) Online Tutorials<http://www.w3schools.com/>

[7] PHP: Hypertext Preprocessor (2009) [http://www.php.net](http://www.php.net/)

[8] Apache (2008) – HTTP Server Project<http://httpd.apache.org/>

[9] University of Florida (2008) – Installing Apache, PHP and Mysql on Fedora core. [http://www.flmnh.ufl.edu/linux/install\\_apache.htm](http://www.flmnh.ufl.edu/linux/install_apache.htm)

[10] MySQL (2009) – The world's most popular open source database<http://www.mysql.com/>

[11] MySQL Hispano (2009) - La Comunidad de usuarios de MySQL [http://www.mysql](http://www.mysql-hispano.org/)[hispano.org/](http://www.mysql-hispano.org/)

[12] Andrew Crabb (2009) – Imaging Software<http://www.idoimaging.com/index.shtml>

[13] NIH Blueprint for Neuroscience Research - NITRC The Source for Neuroimaging Tools and Resources <http://www.nitrc.org/>

[14] ImageJ (2009) – Image Processing and Analysis in Java<http://rsbweb.nih.gov/ij/>

[15] Jack L. Lancaster, Ph.D., Michael J. Martinez - Research Imaging Center, University of Texas Health Science Center San Antonio (2009). Multi-Image Analysis GUI Mango <http://ric.uthscsa.edu/mango/index.html>

[16] Jupload (2009) – Jupload the multi-files uploader<http://jupload.biz/>

#### 11. BIBLIOGRAFIA

[17] Jdownload (2009) – Download Manager multiple files and folders<http://jdownload.jupload.biz/>

[18] Dr Allen D. Malony – Computer & Information Science Department, Computational Science Institute CIBER University of Oregon (2008). Distributed Computational Architectures for Integrated Time-Dynamic Neuroimaging.

[19] Nomachine (2008) – Desktop Virtualization and Remote Access Management Software. [http://](http://www.nomachine.com/) [www.nomachine.com/](http://www.nomachine.com/)

[20] Rennes INRIA (2007). Specification of the NeuroLOG architecture components: Deliverable  $L3.$ 

## **ANNEX A – Casos d'ús**

En el present annex, s'expliquen de manera detallada, els casos d'ús que intervenen en la implementació dissenyada. Per fer-ho s'utilitza una plantilla amb els següents continguts: Descripció, Actors que hi intervenen, Pre-Condicions, Flux d'execució normal, Flux alternatiu i les Post-Condicions.

#### **Validació (Log-In)**

Descripció: Permet l'entrada al sistema. Actors: Usuari de Internet. Pre-Condicions:

Flux Normal:

- L'actor prem sobre Log-In.
- Introdueix el nom d'usuari i la contrasenya.
- L'actor prem el botó Submit.
- El sistema comprova la validesa de les dades i li permet l'entrada a la zona privada.

Flux Alternatiu:

- Si les dades no són correctes, el sistema indica quines són.
- Si l'usuari no recorda la contrasenya, pot notificarho prement sobre l'opció *Forgot your password*. Aleshores, entraria el flux d'execució del cas d'ús "Recuperar contrasenya".
- Si l'usuari no està registrat, pot fer-ho prement sobre Not a user? Sign-In!. Aleshores entraria el flux d'execució del cas d'ús Registre *(Sign-In)*.

Post-Condicions: Mostrar el menú segons el perfil i missatge de Benvinguda.

#### **Registre (Sign-In)**

Descripció: Permet el registre de nous usuaris al sistema.

Actors: Usuari de Internet.

Pre-Condicions: Hi ha una sèrie de camps que són obligatoris, així com l'acceptació dels Termes d'ús.

Flux Normal:

- L'actor prem sobre *Sign-In*.
- Introdueix els camps marcats com a obligatoris.
- Marca la casella dels *Terms of use*.
- L'actor prem el botó Submit.
- El sistema comprova la validesa de les dades segons unes expressions regulars i li permet l'entrada a la zona privada.

Flux Alternatiu:

Si hi ha camps incorrectes, el sistema indica quins són.

 Si els camps són correctes, però no s'ha acceptat els Termes d'ús, el sistema demana l'acceptació d'aquests per continuar.

Si l'usuari prem sobre el botó Reset, el formulari queda en blanc.

Post-Condicions: Mostrar el menú bàsic i el missatge de benvinguda.

#### **Consultar les seccions públiques**

Descripció: Aquest cas d'ús engloba tots aquells que deriven de la consulta de seccions de lliure accés, ja siguin informatives, de

contacte o d'ubicació a la web.

Actors: Usuari de Internet / Usuari (Validat amb o sense permisos) / Administrador.

Pre-Condicions:

Flux Normal:

L'actor prem sobre qualsevol dels noms de secció.

El sistema mostra el contingut de la secció

Flux Alternatiu:

Post-Condicions:

#### **Recuperar Contrasenya**

Descripció: Satisfà la necessitat de recuperar la contrasenya en cas de no recordar-la o haver-la perdut.

Actors: Usuari de Internet.

Pre-Condicions: Estar dins de la secció *Log-In.* 

Flux Normal:

- L'actor introdueix la direcció de correu electrònic.
- El sistema el valida i consulta a la BD la contrasenya.
- Finalment si la validació és correcte, envia un correu amb una nova contrasenya generada automàticament a la direcció inserida.

Flux Alternatiu:

 Si la direcció de correu no concorda amb la que hi ha registrada a la BD, aleshores mostra missatge d'error.

Post-Condicions: Mostra un missatge per notificar que el correu ja s'ha enviat.

#### **Sortir (Log-Out)**

Descripció: Tanca la sessió de l'usuari al sistema.

Actors: Administrador / Usuari (amb permisos o sense).

Pre-Condicions: Tenir sessió iniciada al sistema.

Flux Normal:

- L'actor prem sobre *Log-Out*.

S'eliminen les variables de sessió alliberant totes les dades generades en la web.

S'eliminen els fitxers temporals generats, com ara llistes, fitxers de resultats, etc.

El sistema tanca la sessió.

Flux Alternatiu:

Post-Condicions: Torna a la pàgina inicial.

#### **Termes d'Ús**

Descripció: Obre els termes d'ús sobre els continguts, durant el procés de registre o en una consulta explícita a la secció que es troba a peu de pàgina.

Actors: Usuari de Internet, registrats o no, validats o no.

Pre-Condicions: Estar dins la secció *Sign-In*, en el cas de registre. Flux Normal:

L'actor prem sobre Terms of Use.

El sistema obre una finestra amb els termes d'ús.

Flux Alternatiu:

Post-Condicions:

#### **Editar Informació del Perfil**

Descripció: Permet modificar o afegir algunes dades al perfil d'usuari.

Actors: Administrador / Usuari (amb permisos o sense).

PreCondicions: Tenir sessió iniciada al sistema.

Flux Normal:

L'actor prem sobre *Edit your profile.*

El sistema consulta les dades de l'usuari a la BD i les mostra per pantalla.

L'usuari modifica o afegeix el que creu necessari.

Prem Submit i el sistema valida amb les expressions regulars el contingut als camps. Si

tot és correcte, ho desa a la BD.

Flux Alternatiu:

 Si l'usuari prem sobre el botó Reset, recupera les dades tal qual les té a la BD. Post-Condicions: Torna a la pàgina inicial de la zona privada.

#### **Canviar contrasenya**

Descripció: Permet modificar la contrasenya.

Actors: Administrador / Usuari (amb permisos o sense).

PreCondicions: Tenir sessió iniciada al sistema.

Flux Normal:

L'actor prem sobre *Change Password*.

L'usuari introdueix la informació requerida pels camps.

Prem sobre el botó Submit.

El sistema valida la contrasenya antiga i emmagatzema xifrada la nova.

Flux Alternatiu:

Si l'usuari prem sobre el botó Reset, s'esborren els camps .

Post-Condicions: Torna a la pàgina inicial de la zona privada.

#### **FAQ**

Descripció: Permet veure les Frequently Answers and Questions sobre la plataforma. És una funcionalitat de caire informatiu.

Actors: Administrador / Usuari (amb permisos o sense).

PreCondicions: Tenir sessió iniciada al sistema.

Flux Normal:

L'actor prem sobre *FAQ*.

Es mostra per pantalla les preguntes i respostes més freqüents.

Flux Alternatiu:

Post-Condicions:

#### **Veure Accions**

Descripció: És un registre de totes les accions realitzades per l'usuari. S'entén per acció qualsevol query a la BD, post-processament d'imatges o bé valoracions de *Quality Assurance*.

Actors: Administrador / Usuari (amb permisos o sense).

PreCondicions: Tenir sessió iniciada al sistema.

Flux Normal:

L'actor prem sobre *See Actions*.

El sistema consulta a la BD quines accions estan registrades per l'usuari en concret i les

mostra per pantalla.

Si l'acció és una query, el sistema mostra l'acció per repetirla.

- Si l'acció és de post-processament amb FreeSurfer, permet veure la monitorització de l'estat i l'accés als resultats.

Flux Alternatiu: Post-Condicions:

#### **Repetir**

Descripció: Permet la repetició d'una query ja formulada amb anterioritat.

Actors: Administrador / Usuari (amb permisos o sense).

PreCondicions: Tenir sessió iniciada al sistema.

Flux Normal:

- L'actor prem sobre *Repeat*.
- El sistema recupera la query emmagatzemada al registre d'accions.
- Llança la query a la BD i en mostra els resultats.

Flux Alternatiu:

Post-Condicions:

#### **Veure Resultats**

Descripció: Permet consultar els resultats d'una acció de post-processament, a nivell de resultats numèrics emmagatzemats en fitxers.

Actors: Administrador / Usuari (amb permisos o sense).

PreCondicions: Tenir sessió iniciada al sistema.

Flux Normal:

L'actor prem sobre *Results*.

Aleshores s'executa el cas d'us Exportar Resultats.

Flux Alternatiu:

Post-Condicions:

#### **Manual**

Descripció: Amb aquest cas d'ús l'actor pot consultar procediments i vídeos de com realitzar alguns procediments.

Actors: Administrador / Usuari amb permisos.

PreCondicions: Tenir sessió iniciada al sistema.

Flux Normal:

L'actor prem sobre *Manual*.

El sistema mostra informació de procediments habituals (HOWTO).

Flux Alternatiu:

Post-Condicions:

#### **PBS Monitoring**

Descripció: Permet monitoritzar el gestor de cues per saber en quin estat estan els jobs generats a la granja.

Actors: Administrador / Usuari amb permisos.

PreCondicions: Tenir sessió iniciada al sistema.

Flux Normal:

L'actor prem sobre *PBS Monitoring*.

El sistema mostra informació relacionada amb les acciones empreses per l'usuari i els

jobs generats segons l'estat que tinguin al gestor de cues. Flux Alternatiu:

Post-Condicions:

#### **Administrar Usuaris**

Descripció: permet tenir un llistat d'usuaris del sistema i poder consultar informació relacionada (als projectes als que esta adscrit, donar permisos, veure dades personals o veure les accions realitzades).

Actors: Administrador.

PreCondicions: Tenir sessió iniciada al sistema. Flux Normal:

L'actor prem sobre *Admin Users*.

El sistema recupera el llistat d'usuaris i ofereix un seguit d'opcions a realitzar.

Flux Alternatiu:

Si prem *Show Info*, s'executa el Flux descrit al cas d'ús "Veure Dades".

Si prem *Show Actions*, s'executa el Flux descrit al cas d'ús "Veure Accions".

Si prem *Permissions*, s'executa el Flux descrit al cas d'ús "Permisos".

Si prem *Delete User*, s'executa el Flux descrit al cas d'ús "Eliminar Usuari".

 També es possible canviar el grau d'autoritat de l'usuari, marcant en el desplegable si es Administrador o Usuari sense privilegis i posteriorment prement el botó per guardar els canvis.

Post-Condicions:

#### **Veure Dades**

Descripció: permet veure les dades personals (excepte contrasenya) de l'usuari seleccionat. Actors: Administrador.

PreCondicions: Tenir sessió iniciada al sistema.

Flux Normal:

L'actor prem sobre *Show Info*.

El sistema recupera la informació de l'usuari de la BD i la mostra.

Flux Alternatiu: Post-Condicions:

**Veure Accions**

Descripció: permet veure les accions de l'usuari seleccionat.

Actors: Administrador.

PreCondicions: Tenir sessió iniciada al sistema.

Flux Normal:

L'actor prem sobre *Show Actions*.

El sistema cerca les accions de l'usuari seleccionat a la BD i les mostra.

Flux Alternatiu:

Post-Condicions:

#### **Permisos**

Descripció: permet donar permisos a l'usuari, ja siguin d'administració del sistema com d'accés a continguts del mateix.

Actors: Administrador.

PreCondicions: Tenir sessió iniciada al sistema.

Flux Normal:

- L'actor prem sobre *Permissions*.
- El sistema recupera la informació de l'usuari de la BD i la mostra.
- L'actor pot donar o treure permisos, canviant els valors dels desplegables que apareixen.
- Un cop s'han modificat els permisos, cal prémer Submit.

Flux Alternatiu:

Si l'usuari prem Reset, els desplegables recuperen el valor que tenien segons la BD. Post-Condicions:

#### **Eliminar usuari**

Descripció: permet eliminar de la BD (i per extensió del sistema) l'usuari seleccionat.

Actors: Administrador.

PreCondicions: Tenir sessió iniciada al sistema.

Flux Normal:

L'actor selecciona l'usuari.

Seguidament prem Delete.

El sistema elimina l'usuari de la BD.

Flux Alternatiu:

Post-Condicions: Mostra un missatge conforme l'acció s'ha realitzat amb èxit.

#### **Administrar projectes**

Descripció: permet veure les dades dels projectes, els usuaris adscrits, afegir nous projectes o modificar-ne les dades, així com afegir o eliminar tipus de formats i de seqüències associades als projectes.

Actors: Administrador.

PreCondicions: Tenir sessió iniciada al sistema.

Flux Normal:

El sistema proporciona tots els projectes que hi ha a la BD i els mostra.

Flux Alternatiu:

 Si l'usuari prem sobre *Show Users*, s'executa el flux descrit al cas d'ús "Veure Usuaris Adscrits".

 Si l'usuari prem sobre Delete Project, s'executa el flux descrit al cas d'ús "Eliminar Projecte".

 Si l'usuari prem sobre *Modify Info*, s'executa el flux descrit al cas d'ús "Modificar dades projecte".

Si l'actor prem sobre *Insert Project*, s'executa el flux descrit al cas d'ús " Inserir Projecte".

 Si l'actor prem sobre *Show Info*, s'executa el flux descrit al cas d'ús "Veure Dades Projecte".

 Si l'actor prem sobre *Formats / Secuences* s'executa el flux descrit al cas d'ús "Afegir Formats i Seqüències".

Post-Condicions:

#### **Veure Usuaris Adscrits**

Descripció: permet veure els usuaris adscrits al projecte en qüestió.

Actors: Administrador.

PreCondicions: Tenir sessió iniciada al sistema.

Flux Normal:

El sistema proporciona tots els usuaris que estan adscrits al projecte.

Flux Alternatiu: Post-Condicions:

#### **Eliminar projecte**

Descripció: permet eliminar un projecte en qüestió. Actors: Administrador. PreCondicions: Tenir sessió iniciada al sistema. Flux Normal:

L'usuari selecciona un projecte.

Prem sobre el botó Delete.

El sistema esborra el projecte de la BD.

Flux Alternatiu: Post-Condicions:

**Modificar dades projecte**

Descripció: permet modificar la informació del projecte seleccionat.

Actors: Administrador.

PreCondicions: Tenir sessió iniciada al sistema.

Flux Normal:

L'usuari selecciona un projecte.

- Prem sobre el botó *Modify Info*.
- El sistema cerca el projecte a la BD i mostra la informació en un formulari.
- L'actor modifica el que convingui.
- Prem el botó Submit.

Flux Alternatiu:

 Si l'actor prem sobre Reset, el formulari recupera la informació que tenia segons la BD. Post-Condicions:

#### **Veure dades projecte**

Descripció: permet consultar la informació del projecte seleccionat.

Actors: Administrador.

PreCondicions: Tenir sessió iniciada al sistema.

Flux Normal:

L'usuari selecciona un projecte.

- Prem sobre el botó *Show Info*.
- El sistema cerca el projecte a la BD i mostra la informació.

Flux Alternatiu:

Post-Condicions:

#### **Inserir projecte**

Descripció: permet inserir la informació d'un nou projecte a la BD. Actors: Administrador.

PreCondicions: Tenir sessió iniciada al sistema.

Flux Normal:

- L'usuari prem el botó *Insert Project*.
- Omple els camps corresponents.
- Finalment prem el botó Submit.
- Aleshores el sistema valida les dades i les emmagatzema a la BD.

Flux Alternatiu:

Si l'actor prem sobre Reset, el formulari queda en blanc. Post-Condicions:

#### **Afegir Formats i Seqüències**

Descripció: Permet associar a un projecte concret un conjunt de formats i seqüències. Actors: Administrador.

PreCondicions: Tenir sessió iniciada al sistema.

Flux Normal:

L'actor prem sobre *Formats / Secuences.*

El sistema recupera de la BD, els formats i seqüències i permet consultarho navegant per dos desplegables.

 Proporciona varies opcions a realitzar (Inserir nou format amb les seves seqüències o associar-ne a un format ja existent o bé eliminar un format o sequència).

Flux Alternatiu:

Si l'usuari prem a Afegir Format s'executa el flux descrit en el cas d'us.

Post-Condicions:

#### **Administrar subjectes**

Descripció: permet veure les dades, modifica les dades dels subjectes, eliminar o inserir-ne de nous.

Actors: Administrador.

PreCondicions: Tenir sessió iniciada al sistema.

Flux Normal:

 El sistema proporciona tots els projectes que hi ha a la BD i els mostra amb un seguit d'opcions a realitzar.

Flux Alternatiu:

 Si l'usuari prem sobre *Delete Subject*, s'executa el Flux descrit al cas d'ús "Eliminar Subjecte".

 Si l'usuari prem sobre *Modify Info*, s'executa el Flux descrit al cas d'ús "Modificar info subjecte".

 Si l'actor prem sobre *Insert Subject*, s'executa el Flux descrit al cas d'ús "Inserir Subjecte".

 Si l'actor prem sobre *Show Info*, s'executa el Flux descrit al cas d'ús "Veure Dades Subjecte".

Post-Condicions:

#### **Eliminar subjecte**

Descripció: permet eliminar un subjecte en qüestió.

Actors: Administrador.

PreCondicions: Tenir sessió iniciada al sistema.

Flux Normal:

L'usuari selecciona un subjecte.

- Prem sobre el botó Delete.

El sistema esborra el projecte de la BD.

Flux Alternatiu:

Post-Condicions:

#### **Modificar info subjecte**

Descripció: permet modificar la informació del subjecte seleccionat.

Actors: Administrador.

PreCondicions: Tenir sessió iniciada al sistema.

Flux Normal:

- L'usuari selecciona un subjecte.
- Prem sobre el botó *Modify Info*.
- El sistema cerca el subjecte a la BD i mostra la informació en un formulari.
- L'actor modifica el que convingui.
- Prem el botó Submit.

Flux Alternatiu:

 Si l'actor prem sobre Reset, el formulari recupera la informació que tenia segons la BD. Post-Condicions:

#### **Veure dades subjecte**

Descripció: permet consultar la informació del subjecte seleccionat.

Actors: Administrador.

PreCondicions: Tenir sessió iniciada al sistema.

Flux Normal:

- L'usuari selecciona un subjecte.
- Prem sobre el botó *Show Info*.
- El sistema cerca el subjecte a la BD i mostra la informació.

Flux Alternatiu:

Post-Condicions:

#### **Inserir subjecte**

Descripció: permet inserir la informació d'un nou subjecte a la BD.

Actors: Administrador.

PreCondicions: Tenir sessió iniciada al sistema.

Flux Normal:

- L'usuari prem el botó *Insert Subject*.
- Omple els camps corresponents.
- Finalment prem el botó Submit.
- Aleshores el sistema valida les dades i les emmagatzema a la BD.

Flux Alternatiu:

Si l'actor prem sobre Reset, el formulari queda en blanc.

Post-Condicions: Es mostra un missatge informant si l'acció s'ha realitzat correctament o no.

#### **Pujar Imatge**

Descripció: permet transferir imatges segons una estructura de directoris definida i inserir-les a la BD la informació associada.

Actors: Administrador / Usuari amb permisos.

PreCondicions: Tenir sessió iniciada al sistema.

Flux Normal:

- L'usuari prem sobre *Upload Images*.
- L'actor ha de seleccionar projecte i tipus de subjectes que pujarà (Controls/Pacients).
- El sistema carrega un Applet de Java per a pujar les Imatges
- L'actor ha de seleccionar els subjectes tot prement el botó Add files.

 Un cop afegits els subjectes a l'Applet, cal que l'actor verifiqui amb el desplegable de la dreta, que els subjectes a pujar no estan repetits.

Finalment prem el botó Upload Files.

- Un cop la pujats els arxius, s'executa automàticament el procés d'anonimització d'imatges.

Flux Alternatiu:

Post-Condicions: Es mostra un missatge informant si l'acció s'ha realitzat correctament o no.

#### **Transferència d'arxius**

Descripció: permet transferir imatges i altres arxius tant de pujada com de baixada.

Actors: Administrador / Usuari amb permisos.

PreCondicions: Tenir sessió iniciada al sistema.

Flux Normal:

L'usuari prem sobre *Transfer Files*.

- El sistema carrega un Applet de Java per a pujar les Imatges i l'Applet per baixar-ne. Flux Alternatiu:

 Si l'usuari vol pujar arxius, només cal que els afegeixi tot prement el botó Add Files i posteriorment prement el botó Upload Files.

 Pel cas de voler descarregar arxius, l'applet proporciona automàticament els arxius que estan a la disposició de l'usuari, pel que l'actor només cal que seleccioni un destí i els arxius a descarregar i premi el botó Download.

Post-Condicions: Es mostra un missatge informant si l'acció s'ha realitzat correctament o no.

#### **Consultar Base de Dades**

Descripció: proporciona la interfície de consulta a la BD.

Actors: Administrador / Usuari amb permisos.

Pre-Condicions:

Tenir sessió iniciada al sistema.

Tenir permisos de consulta a la BD, sobre algun projecte.

Flux Normal:

L'usuari prem sobre *Database*.

- Omple els tres camps bàsics (projecte, format i seqüència).
- Selecciona un dels tres tipus de consulta que són excloents entre ells.
- Omple els camps de la informació associada a la imatge.
- Prem sobre el botó Make Query.

El sistema realitza la query en funció dels resultats els mostra per pantalla..

Flux Alternatiu:

Si l'actor prem sobre Reset, el formulari queda en blanc.

 Si l'actor selecciona un(s) subjecte(s) i prem sobre View, s'executa el Flux descrit en el cas d'ús "Iniciar sessió NX (Visualitzador)".

- Si l'actor prem sobre Post-process with FreeSurfer, el sistema transfereix la informació a la interfície d'interacció amb FreeSurfer.

 Si l'actor prem sobre Export 2 Excel, el sistema recull els resultats de la query i genera un fitxer .xls per a descarregar.

Post-Condicions: Es mostren els resultats.

#### **Quality Assurance**

Descripció: permet escollir el template a utilitzar per avaluar una imatge.

Actors: Administrador / Usuari amb permisos. Pre-Condicions:

Tenir sessió iniciada al sistema.

Tenir permisos sobre el projecte HQ.

Flux Normal:

L'usuari prem sobre *Quality assurance.*

L'actor pot seleccionar un template i una modalitat i realitzar un nou template.

- L'actor pot obrir o eliminar un template, seleccionant-lo del desplegable i prement els botons corresponents.

Flux Alternatiu:

 Si l'actor realitza un nou template, pot guardarlo a la BD per una futura consulta del mateix.

Post-Condicions:

#### **Iniciar sessió NX (Visualitzador)**

Descripció: per tal de poder utilitzar un visualitzador que esta a la màquina servidora, es fa ús del client de NX per exportar.

Actors: Administrador / Usuari amb permisos.

Pre-Condicions:

Tenir sessió iniciada al sistema.

Tenir permisos sobre els projectes en qüestió.

Flux Normal:

L'actor prem sobre el botó Continue.

Seguidament NX, carrega el visor amb la imatge corresponent.

Flux Alternatiu:

Post-Condicions:

#### **Post-Processament**

Descripció: aquest cas d'ús fa referència a la funcionalitat de llançar processos de postprocessament d'imatges.

Actors: Administrador / Usuari amb permisos.

PreCondicions: Tenir sessió iniciada al sistema.

Flux Normal:

- El sistema ofereix les possibilitats de post-processament.

- L'actor prem sobre el post-processament que vol fer.

Flux Alternatiu:

- Si prem sobre FreeSurfer, s'executa el flux descrit a el cas d'ús "Post-Processament amb FreeSurfer".

 Si prem sobre SPM, s'obre una sessió de NX sobre una estació de treball DELL XPS 750, carregant el programa Matlab i la toolbox SPM.

 Si l'actor prem sobre LCModel s'obre una sessió de NX al servidor, carregant el Programa LCModel.

Si l'actor prem sobre FSL s'obre una sessió NX al servidor, carregant el Programa FSL.

Post-Condicions:

#### **Post-Processament amb FreeSurfer**

Descripció: permet realitzar varies accions de post-processament mitjançant el programa

FreeSurfer.

Actors: Administrador / Usuari amb permisos.

Pre-Condicions: Tenir sessió iniciada al sistema.

Flux Normal:

- El sistema carrega un sistema de pestanyes on en cada pestanya hi ha unes funcionalitats agrupades segons la fase de post-processament.

 La pestanya per defecte que es carrega és la de *Processing*. Pel que es facilita l'accés al primer pas de post-processament amb FreeSurfer.

L'actor omple els camps que fan referència als paràmetres de post processament.

- Prem sobre el botó Process.

El sistema executa un script de FreeSurfer amb els paràmetres triats.

Flux Alternatiu:

 En aquesta interfície s'ofereix la possibilitat d'introduir una llista de subjectes, si l'actor prem sobre *Introduce List*, s'executa el Flux descrit en el cas d'ús " Introduir Llista".

 La llista introduïda es puja al sistema i aquest la interpreta automatitzant el procés de selecció de subjectes.

 Si l'usuari selecciona la pestanya *Manual Modifications,* s'executa el flux d'execució descrit en el cas d'us Modificacions.

 Si l'usuari selecciona la pestanya *Export Results*, pot exportar els resultats (ASEG, LH i RH) de qualsevol subjecte post-processat amb FreeSurfer, pertanyent al projecte que se seleccioni.

Post-Condicions: En el cas de la pestanya *Processing*, si els subjectes seleccionats estan ja postprocessats, es mostra un missatge d'advertència.

#### **Modificacions**

Descripció: aquest cas d'ús descriu les funcionalitats que es poden aplicar a subjectes que han estat prèviament post-processats i que requereixen de modificacions.

Actors: Administrador / Usuari amb permisos.

Pre-Condicions:

Tenir sessió iniciada al sistema.

Tenir permisos sobre els projectes en qüestió.

Flux Normal:

L'actor selecciona un projecte i un subjecte.

Depenent de les modificacions a fer té varies alternatives.

Flux Alternatiu:

- L'actor pot seleccionar un hemisferi del cervell i carregar el visor tk-surfer amb una sessió NX.

- L'usuari pot carregar el visor tk-medit.

- L'actor pot fer un post-processat amb modificacions de matèria blanca si selecciona en el desplegable *White Matter Modifications*, executant-se un script amb els paràmetres fixats en el fux Normal d'aquest cas d'ús.

- L'actor pot fer un post-processat amb modificacions Pial si selecciona en el *desplegable Pial Modifications, executant-se un script amb els paràmetres fixats en el flux* Normal d'aquest cas d'ús.

- L'actor pot fer un post-processat amb modificacions de punts de control si selecciona en el desplegable *Control Points Modifications*, executant-se un script amb els paràmetres

fixats en el flux Normal d'aquest cas d'ús.

Post-Condicions:

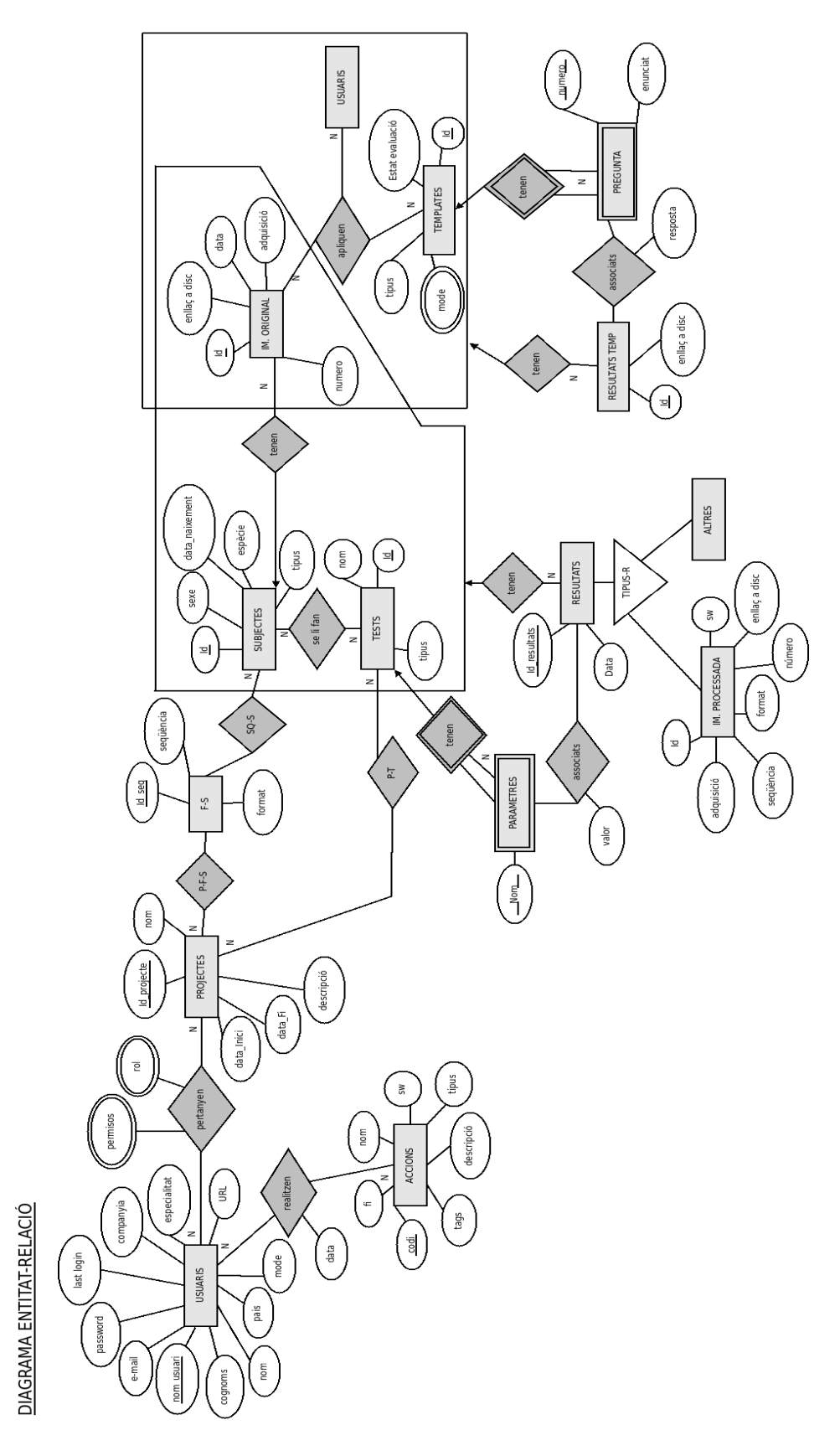

# **ANNEX B – Disseny de la Base de Dades**

## *EXPLICACIÓ DEL DIAGRAMA ER*

Entitats Fortes: USUARIS, PROJECTES, ACCIONS, F-S (Format-Sequencia), SUBJECTES, TESTS, IM. ORIGINALS, TEMPLATES, RESULTATS, RESULTATS TEMPLATE, ALTRES, IM. PROCESSADES.

Entitats Febles: PREGUNTA, PARÀMETRES,.

#### **Relacions amb atributs:**

*Pertanyen:* conté els permisos i el rol dels usuaris, són multivalorades ja que un mateix usuari pot tenir varis permisos i varis rols.

*Realitzen:* guarda la data en que s'ha realitzat l'acció per part d'un usuari.

*Associats:* s'hi guarden les respostes a les preguntes associades per tal de formar el resultat total del Template.

*Associats-2:* s'hi quarda el valor del paràmetre, al iqual que es fa amb les respostes a les preguntes.

#### **DESCRIPCIÓ D'ENTITATS**

**USUARIS:** aquesta entitat representa tot el registre de les dades dels usuaris. Té com a clau primària "nom d'usuari" ja que així podem identificar l'usuari per un nom que ha de ser únic i irrepetible dins de tota la base de dades. Altres atributs: nom, cognoms, e-mail, contrasenya (la qual quardarem codificada a la BD), la data de l'última entrada al sistema, la companyia, l'especialitat, la URL i el país d'origen.

**PROJECTES:** conté la informació identificativa del projecte, un codi identificatiu (clau primària), el nom del projecte, la data d'inici i la de final (en cas d'haver finalitzat) i una breu descripció del que tracta el projecte.

**ACCIONS:** serveix de registre de totes les accions que fa un Usuari, pel que guardarem un codi identificatiu (clau primària), el nom de l'acció, el software amb el que s'ha fet, una breu descripció, guardarem la sentència SQL per a poder repetirla tantes vegades com sigui necessari, el tipus d'acció i una sèrie de tags d'informació complementària a la descripció i un últim atribut que indiqui si l'acció ha finalitzat o no.

F-S (Format-Sequència): emmagatzema les sequències i els formats relacionats a cada projecte. L'atribut discriminant és una Id\_seq (una id numèrica) ja que els mateixos noms de seqüències es poden donar per a diferents formats.

**SUBJECTES:** aquesta entitat serveix com a registre de tots els subjectes que hi ha al sistema. Guardarem el tipus de subjecte (Pacient / Control), un codi identificatiu (clau primària), el sexe i la data de naixement, així com la seva espècie (Animal / Humà).

**TESTS:** conté la informació respectiva als tests aplicables als subjectes. De cada test es guarda el nom, un codi identificatiu (clau primària), així com el tipus de test.

**PARÀMETRES:** els diferents tests, ja siguin de post-processament o d'altre mena, tenen paràmetres amb un valor associat, que cal guardar per poder interpretar els resultats obtinguts, i facilitar així un històric per a comparar el mateix test amb diferents paràmetres.

**RESULTATS:** associat a un test hi ha un resultat, pel que aquí guardem el registre de resultats d'un test, amb un codi identificatiu (clau primària) i la data de realització del test. Com que els resultats poden variar en funció del test, es fa una especificació disjunta (per imposar que els resultats de cada una de les especificacions no poden pertànyer a cap altre de les especificacions). Actualment només s'implementa l'especificació de MRI, la qual té com a resultat una imatge post-processada.

**IM. PROCESSADA:** per cada seqüència processada cal quardar un codi identificatiu (clau primària), el plànol d'adquisició, el format de sortida de la imatge, el número de talls que té la seqüència, l'enllaç a disc i el software amb que ha estat processada.

**ALTRES:** queda pendent de desenvolupar un cop es comencin a aplicar.

IM. ORIGINAL: per cada seqüència original cal guardar un codi identificatiu (clau primària), el plànol d'adquisició, el número de talls que té la seqüència, l'enllaç a disc i la data d'adquisició per tal de poder controlar quines són les versions més noves de les seqüències d'imatges per a aquells pacients que se li repeteixin certes probes.

**TEMPLATES:** aquesta entitat conté la informació relacionada als *Templates* que els usuaris apliquen sobre les imatges que pertanyen al projecte HQ. De cada *Template* guardarem un codi identificatiu (clau primària), l'estat de l'avaluació (No Feta / En Curs / Finalitzada), el tipus de *Template* a aplicar i el mode que és un atribut multivalorat ja que un mateix *Template* té varis modes. Aquest Template té associada una entitat feble, PREGUNTES, per tal d'indicar que el *Template* està format de preguntes, per tant és una interrelació d'estricte dependència.

**PREGUNTES:** conté l'enunciat de la pregunta, el número de pregunta. El numero de pregunta és el discriminant de l'entitat feble.

**RESULTATS TEMP:** per cada *Template* que s'aplica a una seqüència d'Imatges cal guardar els resultats (el conjunt de respostes), pel que guardem un codi identificatiu dels resultats (clau primària) i l'enllaç a disc pel cas en que es vulguin descarregar els resultats mitjançant un fitxer.

#### **Altres consideracions:**

#### **Agregacions (marcades com a requadres)**

L'agregació entre Im. Originals. + Usuaris + Templates, el que aporta és tenir menys interrelacions i evitar redundància a la BD.

Pel que fa l'agregació entre Subjectes + Tests + Im. Originals. Evita redundància a la BD i fa tenir menys interrelacions entre les entitats afectades.

Amb les agregacions s'engloben les entitats que afecten a l'obtenció de resultats, ja sigui per als tests o per als *Templates*.

El fet de repetir al diagrama E-R l'entitat Usuari és per qüestions de plasmació del diagrama. Ambdues entitats són la mateixa.

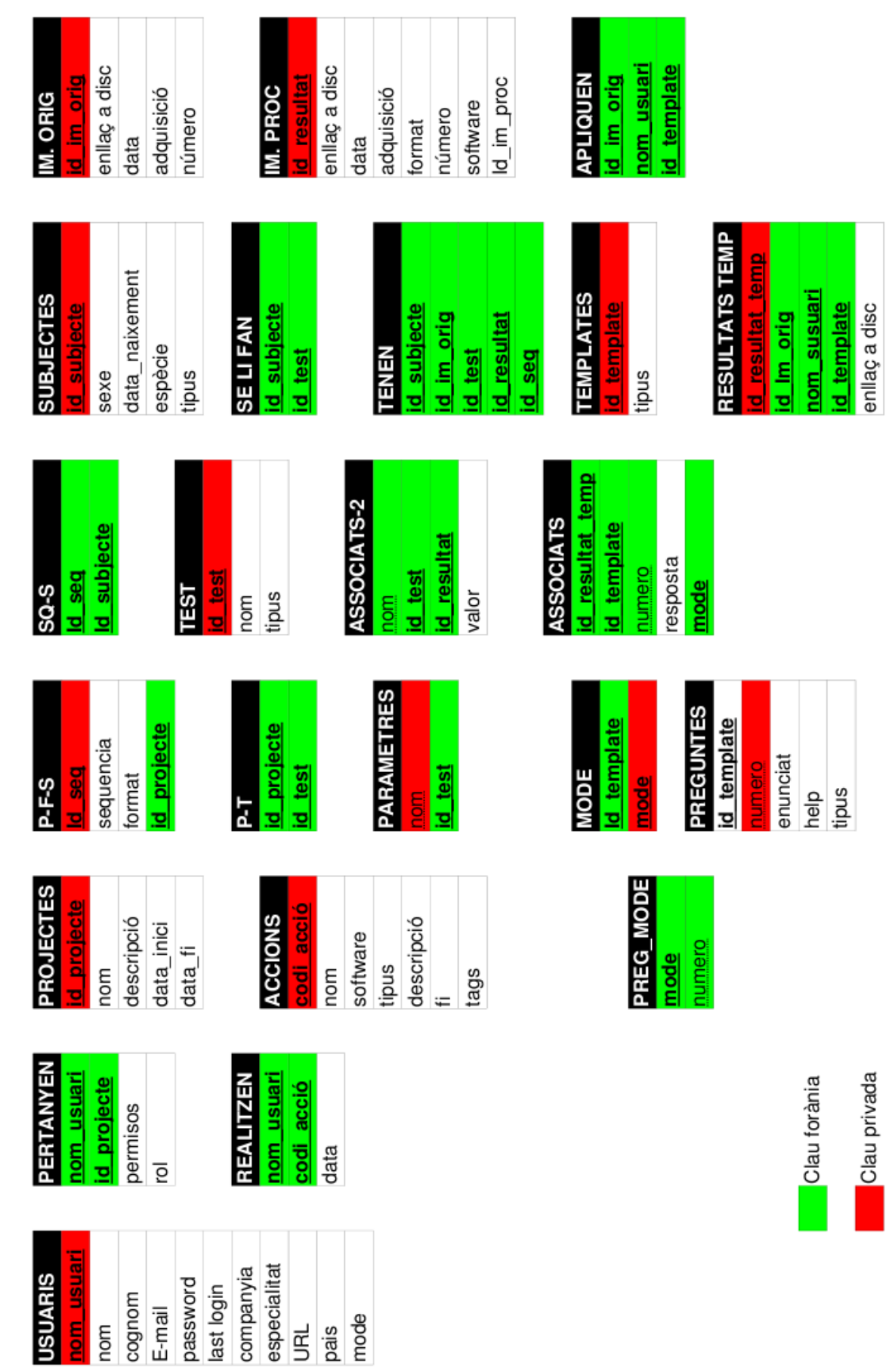

## ANNEX B – Disseny de la Base de Dades

Memòria del Projecte Final de Carrera 55

BASE DE DADES - MODEL DE TAULES

## **ANNEX C – Validació de la plataforma**

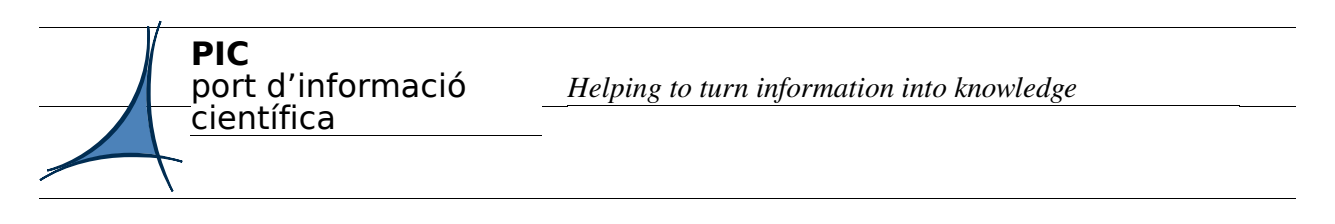

#### **TEST D'USABILITAT DE LA PLATAFORMA PICNIC (PIC NeuroImaging Center)**

A continuació es presenten una sèrie de passos i accions a realitzar per verificar les funcionalitats de la nova plataforma PICNIC, avaluar-la en termes d'usabilitat i saber de primera mà la opinió dels usuaris finals. Agrairem tots els seus comentaris i la seva col∙laboració.

0- Entri a la següent direcció: [https://neuroweb01.pic.es](https://neuroweb01.pic.es/)

1 Ara es troba a la pàgina principal de la plataforma, pot consultar un seguit d'informació sobre el Grup d'Imatge Mèdica. Un cop hagi fet aquest primera visita pels continguts de lliure accés, registris al plataforma omplint el formulari que trobarà a la secció *Sign-In.* 

2 Sol∙liciti mitjançant el formulari de **Contacte** que trobarà a la web, permisos per als projectes als quals esta o es vol associar (com a mínim sol∙liciti el projecte PARKINSON).

3 Un cop rebut el correu de confirmació de donada d'alta als projectes. Recarregui la pàgina o bé torni a accedir-hi si es que ha sortit. El menú de la seva dreta ha variat?

4 Si ha variat, vol dir que ara té accés als serveis associats a aquests projectes, pel que comenci per pujar un subjecte d'estudi accedint a la secció **Upload Images.** Segueixi les instruccions que apareguin fins que es carregui una aplicació en la qual haurà d'afegir les carpetes dels subjectes a pujar al sistema, tot prement el botó **Add files** i comprovant sempre que el subjecte a pujar no apareix en la barra lateral de la dreta. Un cop verificat això, premi el boto **Upload Files.** Un cop s'ha pujat el subjecte, automàticament s'executa l'anonimització d'imatges.

5 A continuació accedeixi a la secció **Database** per a fer una cerca a la base de dades.

Actualment només hi ha continguts dins del projecte PARKINSON, format DICOM, seqüència DIF ADC. Pel que només pot trobar els següents continguts. Utilitzi els diferents tipus de cerca que proporciona web per a obtenir els mateixos resultats.

#### **Originals**

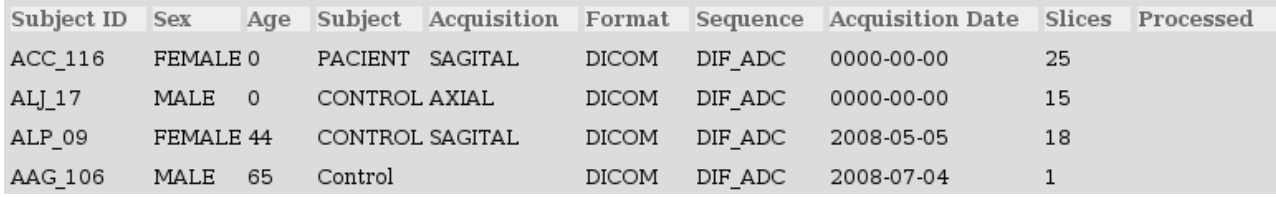

#### **Processats**

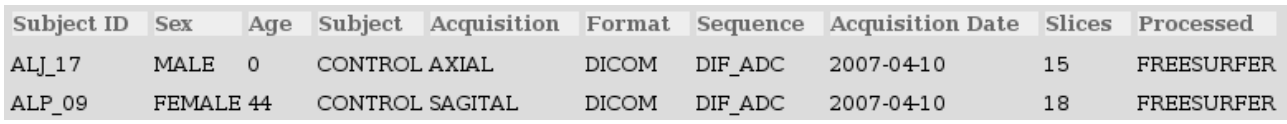

6 Exporti a un fitxer Excel els resultats obtinguts d'una consulta qualsevol prement el botó **Export 2 Excel**, guardi el fitxer i verifiqui el contingut. Ha funcionat correctament?

7 Faci o repeteixi una consulta. Seleccioni algun(s) subjecte(s) dels resultats obtinguts i premi el botó **View.** A continuació surt una finestra que li demana per continuar, premi **Continue.** S'ha carregat el visor, amb les imatges?

8 Faci o repeteixi una consulta, Seleccioni algun(s) subjecte(s) dels resultats obtinguts i premi el botó Post-process with FreeSurfer. S'han exportat les dades al formulari correctament (projecte, format, seqüència, subjectes, etc...)?

#### 9- Accedeixi a la secció de **Post-processing.**

9.1 (Si coneix el funcionament de LCModel) Carregui LCModel prement a sobre de la imatge-logotip. Es carrega correctament?

9.2 – (Si coneix el funcionament de FSL) Carregui FSL prement a sobre de la imatgelogotip.

9.3 – (Si coneix el funcionament de FreeSurfer)

1- A la pestanya **Processing** prepari un Post-procés d'un subjecte que no estigui processat en l'actualitat (per saber això comprovi que no apareix en el desplegable **Processed Subjects**). Seleccioni els subjectes a processar i passi'ls del desplegable **Subjects** al desplegable **Subjects 2 Process,**  prement a sobre el botó **>>** o bé **<<** per desfer els canvis. Seleccioni els subjectes afegits al desplegable **Subjects 2 Process mantenint la tecla SHIFT apretada (els subjectes quedaran ombrejats)** i finalment premi el botó **Process!** Si s'han seguit els passos correctament haurà d'aparèixer el següent missatge, acompanyat de tots els subjectes que s'estan processant i el número de job que es genera:

*Sending jobs for the subjects to process...*

*Processing: Codi\_Subjecte >numero job >numero job*

Per veure en quin estat es troba el job, es pot consultar el **PBS Monitoring.** On es poden veure tots els jobs que s'han enviat i el seu estat. Fins que no mostri que el job està Out, vol dir que no ha acabat.

2- Torni a la secció Post-Processing > FreeSurfer > Processing i ara afegieixi un subjecte que estigui processat i premi el botó **Process!** Li ha aparegut un missatge d'alerta? En cas afirmatiu, premi Cancelar.

3- Torni a la secció Post-Processing > FreeSurfer > Processing i afegeixi una llista de subjectes (un fitxer de text creat amb el bloc de notes amb extensió .dat) amb el següent format. Per exemple: llista.dat

AAG\_106

ALJ\_17 ALP\_09

S'han afegit correctament els subjectes al desplegable **Subjects 2 Process**? Ha mostrat una finestra d'alerta si la llista contenia subjectes incorrectes?

#### 4 A continuació accedeixi a la pestanya **Manual Modifications.**

4.1 – Seleccioni un projecte, un subjecte i un hemisferi i obri el **tk-sufer.** S'ha carregat correctament?

4.2 – Seleccioni un projecte i un subjecte i obri el **tkmedit.**

4.3 – Seleccioni un projecte i un subjecte i enviï un post-process amb alguna de les modificacions (PIAL, White, Control).

5 Accedeixi ara a la pestanya **Export Results** i seleccioni un o varis subjectes i els resultats a exportar (ASEG, LH, RH). Descarregui els fitxers. S'han creat correctament?

#### 10 Finalment accedeixi a la secció **Transfer Files.**

10.1 – Pugi qualsevol fitxer mitjançant l'aplicació superior. S'ha pujat correctament? 10.2 – Ara descarregui els fitxers que estan a la seva disposició a l'aplicació inferior, seleccioni un destí prement **Browse.** S'ha descarregat correctament?

Podrà veure les accions que ha realitzat en aquests exercicis accedint a la secció **See Actions.**

Moltes gràcies per la seva col∙laboració.

#### *RESUM:*

Aquesta memòria recull la descripció del Projecte Final de Carrera realitzat per Jordi Delgado Mengual al grup d'Imatge mèdica del PIC (Port d'Informació Científica). El projecte ha consistit en el disseny i implementació d'una arquitectura/plataforma d'integració dels serveis d'emmagatzemament i post-processament d'imatge mèdica que oferix el grup així com la visualització, anonimització, transferència d'arxius... basat en una interfície web com a *front-end* de la plataforma.

Els servis que requereixen interacció gràfica han estat implementats mitjançant tècniques d'exportació d'escriptori remotament a la web i altres s'han implementat per tal que funcionin amb el cluster de màquines del que disposa el PIC.

#### *RESUMEN:*

Esta memoria recoge la descripción del Proyecto Final de Carrera realizado por Jordi Delgado Mengual en el grupo de imagen médica del PIC (Port d'Informació Científica). El proyecto ha consistido en el diseño e implementación de una arquitectura/plataforma de integración de los servicios de almacenaje i post-procesamiento de imagen médica, así como la visualización, anonimización, transferencia de ficheros... basado en una interfície web como front-end de la plataforma.

Los servicios que requieren interacción gráfica han sido implementados con tecnicas de exportación remota de escritorio a la web i otros se han implementado para que funcionen en el cluster de máquinas del que dispone el PIC.

## *ABSTRACT:*

This report describes the Master Degree Project of Jordi Delgado Mengual, who has been performed it in the Medical Imaging Group of PIC (Port d'Informació Científica). The aim of the project was to design and implemen an architecture/platform to integrate all the services related to the storage and post-processing of medical images that the group offers as well as others services like visualization, anonimization, transfer files..., based on a web application as a front-end.

The services requesting grphical interaction have been implemented using desktop exportation techniques embedded in the web and others have been implemented to be run in th cluster of PIC.